# MANUAL DE USO GPS

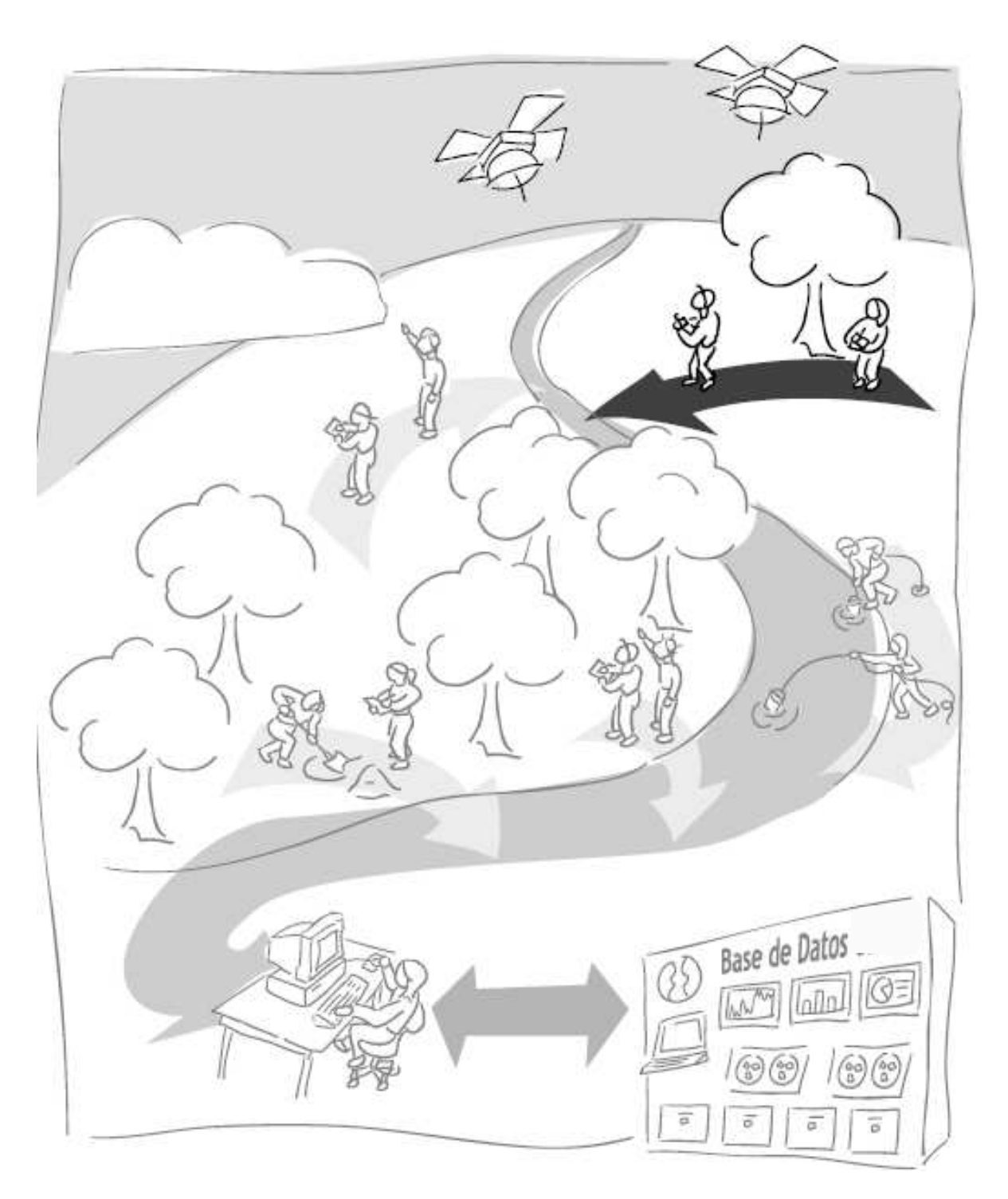

## Introducción al Sistema de Posicionamiento Global Enero 2006

 Elaborado por Pedro Tipula T. y Mario Osorio. Sistema de Información sobre Comunidades Nativas de la Amazonía Peruana

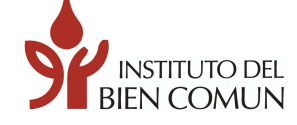

#### Instituto del Bien Común

#### Contenido:

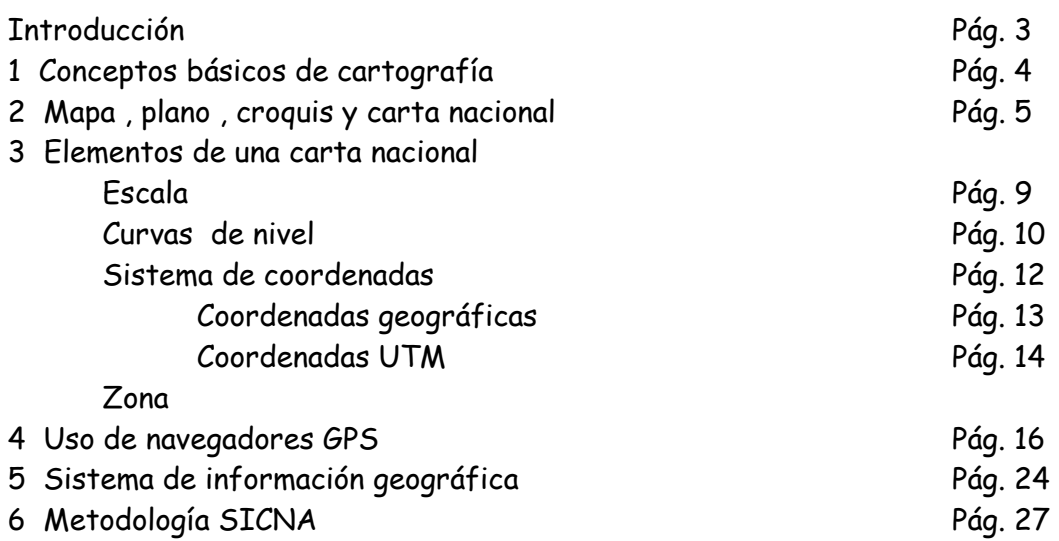

Instituto del Bien Común Sistema de Información Sobre Comunidades Nativas de la Amazonía Peruana - SICNA Av. Petit Thouars # 4377 Miraflores, Lima 18, Perú Telf: (511) 440-0006 / 421-7579 fax: 440-6688 mbenavides @ibcperu.org www.ibcperu.org

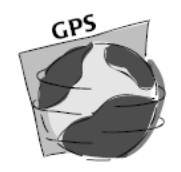

## INTRODUCCIÓN

Este manual ha sido elaborado para describir las funciones básicas del GPS y su utilización práctica. Lo usamos como material de ayuda para los participantes del curso " Uso de GPS y lectura de mapas". Quienes participan en el curso – taller adquieren fundamentos teóricos y prácticos necesarios para poder desenvolverse usando mapas, planos, carta nacional y el receptor GPS.

En el proceso de aprendizaje se recurrirá a los ejercicios prácticos

Este manual ha sido producido por el programa Sistema de Información Sobre Comunidades Nativas de la Amazonía Peruana (SICNA) del Instituto del Bien Común, con el fin de apoyar a líderes y técnicos de las organizaciones indígenas en temas de defensa y ordenamiento territorial de las comunidades nativas.

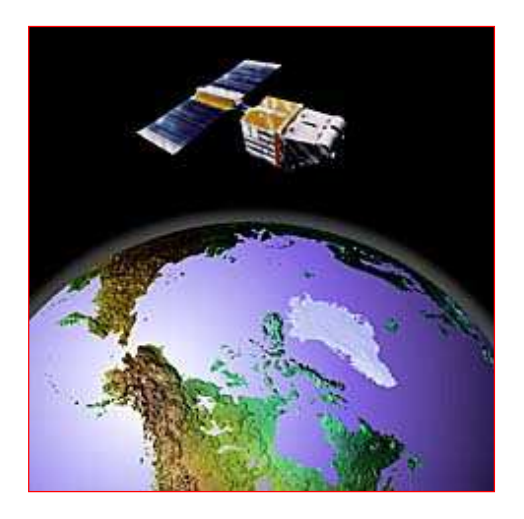

## 1.- CONCEPTOS BÁSICOS DE CARTOGRAFÍA

- CARTOGRAFÍA.- Es la ciencia de representar una parte o la totalidad de la tierra por medio de dibujos o mapas, considerando siempre una escala.
- LÍNEA DEL ECUADOR.- Es una línea imaginaria que divide la tierra en dos partes llamados hemisferios (Norte y Sur). El grado de la línea del Ecuador es 0°.
- MERIADIANO DE GREENWICH.- Es una línea imaginaria que divide la tierra en dos partes, una para el este (naciente) y la otra para el oeste (poniente). Su valor es 0°
- MERIDIANOS.-Son líneas imaginarias que cortan la línea del Ecuador y pasan por los polos.
- PARALELOS.- Son líneas imaginarias y paralelas a la línea del Ecuador, que llegan a los polos norte y sur.
- LATITUD.- Es el arco contado desde el Ecuador al punto donde se encuentra el observador, sus valores están entre 0° y 90,° ya sea norte o sur.
- LONGITUD.- Es el arco que va de polo a polo y divide la circunferencia de la tierra (el Ecuador). Sus Valores están entre 0° y 180,° ya sea este u oeste.
- CURVA DE NIVEL.- Es una línea imaginaria que representa la altura a la cual está el suelo con respecto al nivel del mar; que es cero.
- ALTITUD.- Es la distancia vertical entre un punto situado sobre la superficie terrestre o la atmósfera y el nivel del mar.
- ALTURA.- Es la distancia vertical entre dos puntos situados en diferentes posiciones.
- SISTEMAS DE COORDENADAS.- El sistema de coordenadas cartesianas es una manera de identificar la posición de un punto sobre un plano con relación a dos rectas perpendiculares llamados ejes. El eje horizontal también se llama eje de x y el eje vertical se llama eje de y.
- COORDENADA UTM.- Es una unidad cartográfica expresada en metros (Universal Transversal Mercator). Es una forma más exacta de indicar una posición en la tierra.
- COORDENADA GEOGRÁFICA.- Es una unidad cartográfica expresado en grados, minutos y segundos, usado para definir una posición en la tierra
- ZONA GEOGRÁFICA.- Es un área determinada para trabajar con coordenadas UTM. Cada zona ocupa 6 grados y Perú se encuentra en tres zonas geográficas: 17, 18 y 19 (hemisferio sur)
- GPS.- Significa Sistema de Posicionamiento Global por satélite. Es una herramienta para determinar la ubicación de cualquier punto en la tierra mediante coordenadas.
- SATÉLITE.- Es una nave espacial que da vueltas a la tierra y manda señales a los GPS para determinar su posición cualquiera de la tierra.

#### 2.- MAPA, PLANO, CROQUIS Y CARTA NACIONAL

MAPA.- De manera general podemos decir que los mapas son todos aquellos dibujos que representan la superficie de la tierra de un área sobre una superficie plana y a la vez nos muestra una temática concreta relacionado con la superficie. Con frecuencia se utiliza el término de mapa para las escalas pequeñas (menores a 1/200.000). Ejemplos: 1/250.000, 1/500.000, 1/1'000.000

Ejemplos:

- Mapa político de América del Sur
- Mapa político del Perú
- Mapa geológico del Perú
- Mapa hidrográfico del Perú
- Mapa de suelos
- Mapa de comunidades nativas
- Mapa forestal

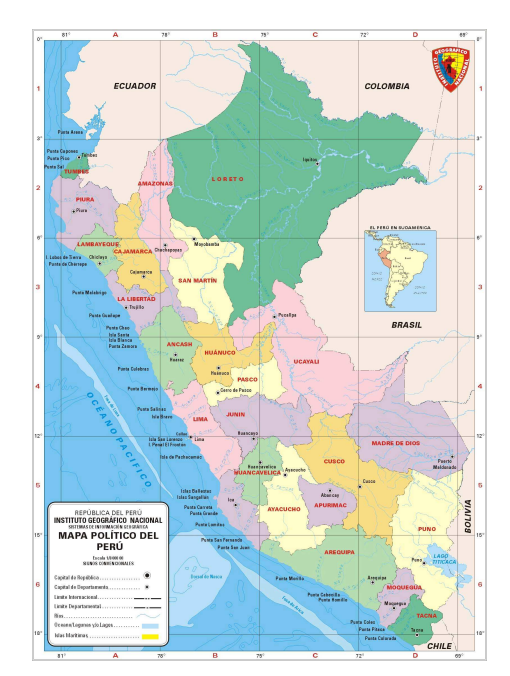

Mapa político del Perú

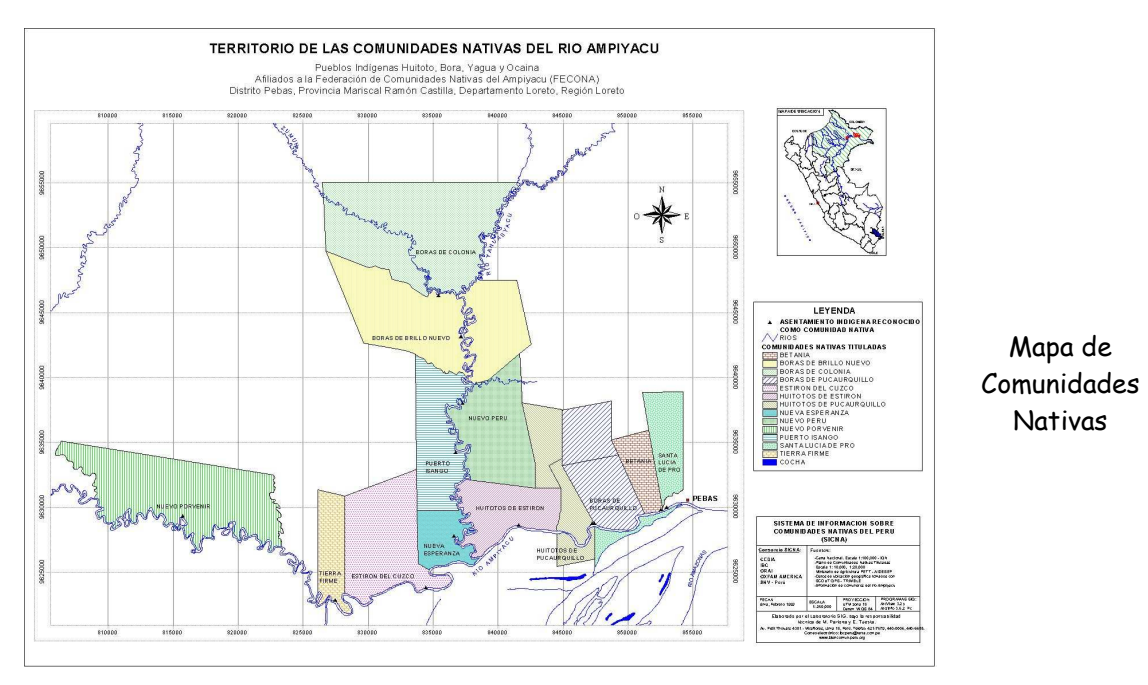

PLANO.- Es una representación gráfica en dos dimensiones del terreno. Con frecuencia se utiliza el término de plano para las escalas grandes (mayores 1/100.000) Ejemplos: 1/50.000, 1/25.000, 1/10.000

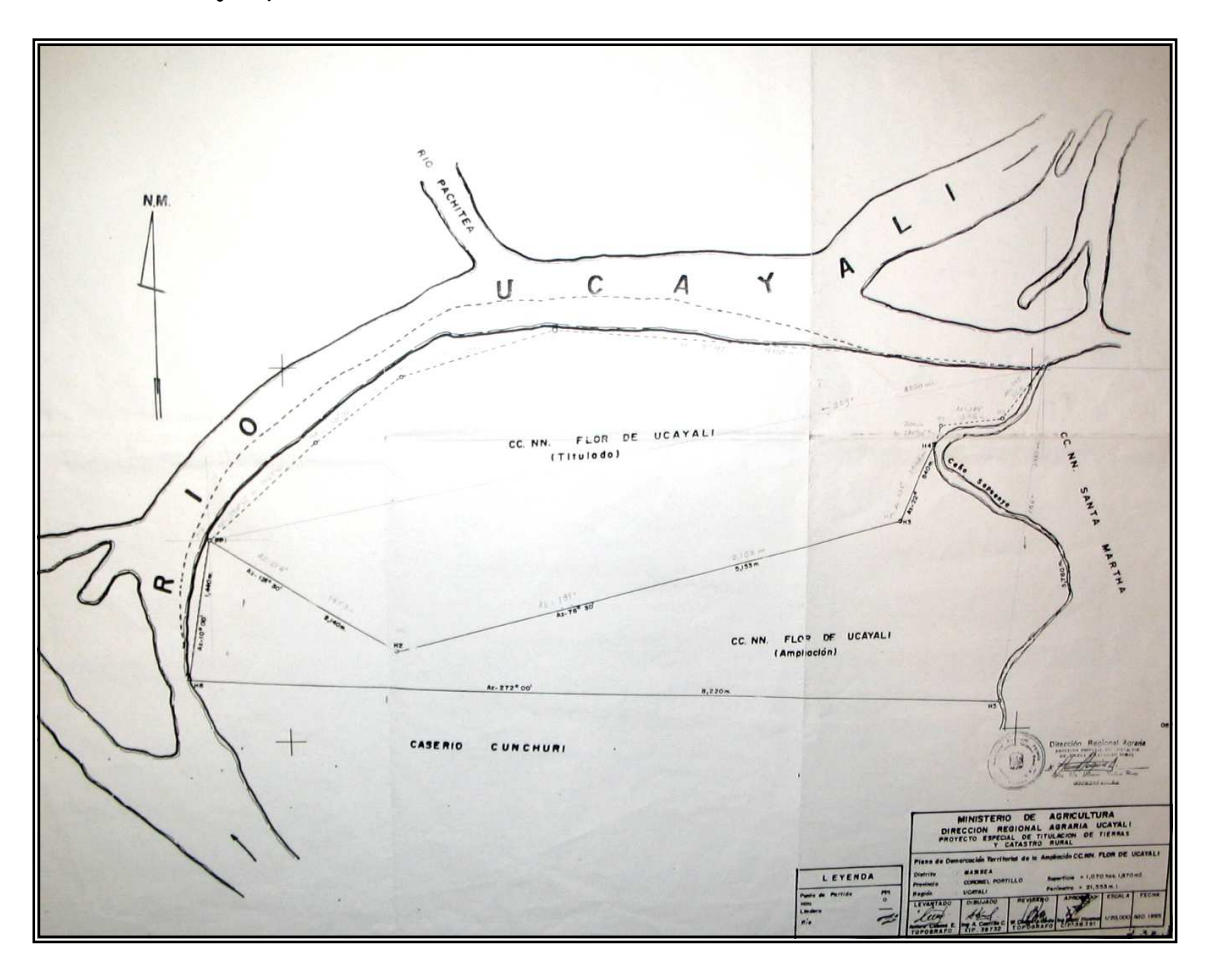

Plano de la Comunidad Nativa Flor de Ucayali (Región Ucayali)

#### CROQUIS.-

El concepto de croquis lo utilizaremos para referirnos a una representación gráfica simple, hecha a mano y sin pretender rigor.

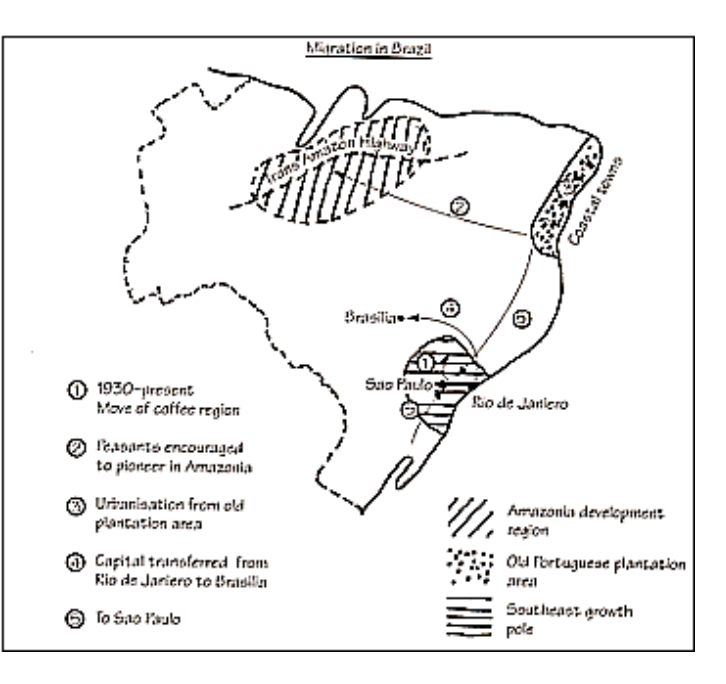

Características generales de mapas, planos y croquis

Lo que existe en el terreno se representa en un mapa, plano o croquis a escala más pequeña. Para esta representación se usan símbolos, colores o dibujos que están explicados en una leyenda.

Para localizar y representar los elementos geográficos se utiliza símbolos.

Puntos. - para representar casas, centros poblados, ciudades. centros de salud, iglesia, etc.

Líneas.- para representar ríos, quebradas, caminos, carreteras, etc.

Polígonos.- parar representar cochas, parcelas, el territorio de la comunidad, zonas urbanas, etc.

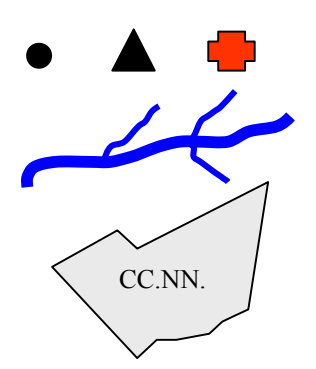

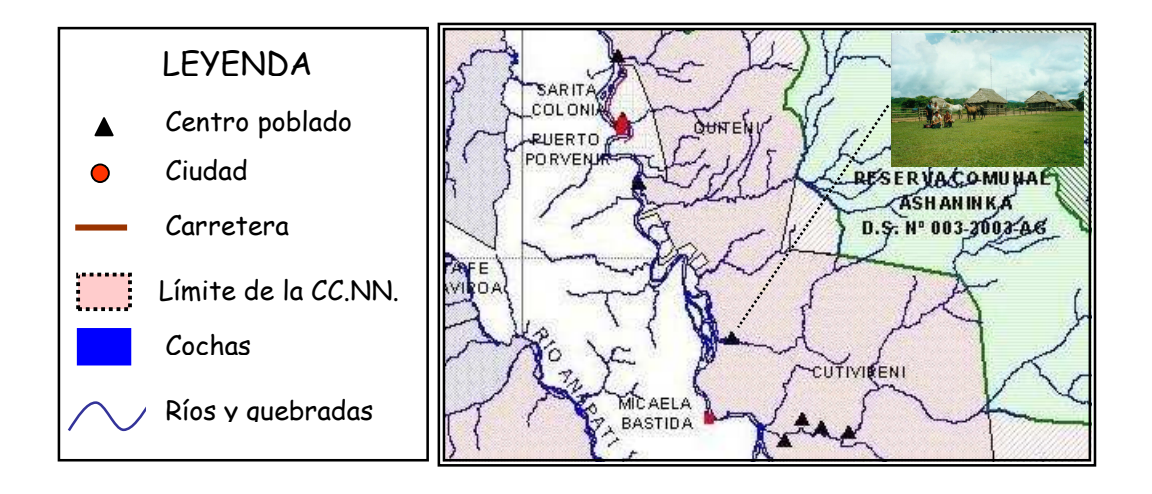

LA CARTA NACIONAL.- La carta nacional es una representación gráfica de una porción de la superficie terrestre del Perú, y cubre la totalidad del territorio peruano en varias hojas. Está a una escala 1 : 100 000 y en ella podemos encontrar representados los elementos geográficos como por ejemplo: ríos, quebradas, centros poblados, escuelas, lagos, etc.

La carta nacional es elaborada por el Instituto Geográfico Nacional (IGN), que es el organismo responsable en el Perú de elaborar la información cartográfica oficial.

Ejemplo de carta nacional

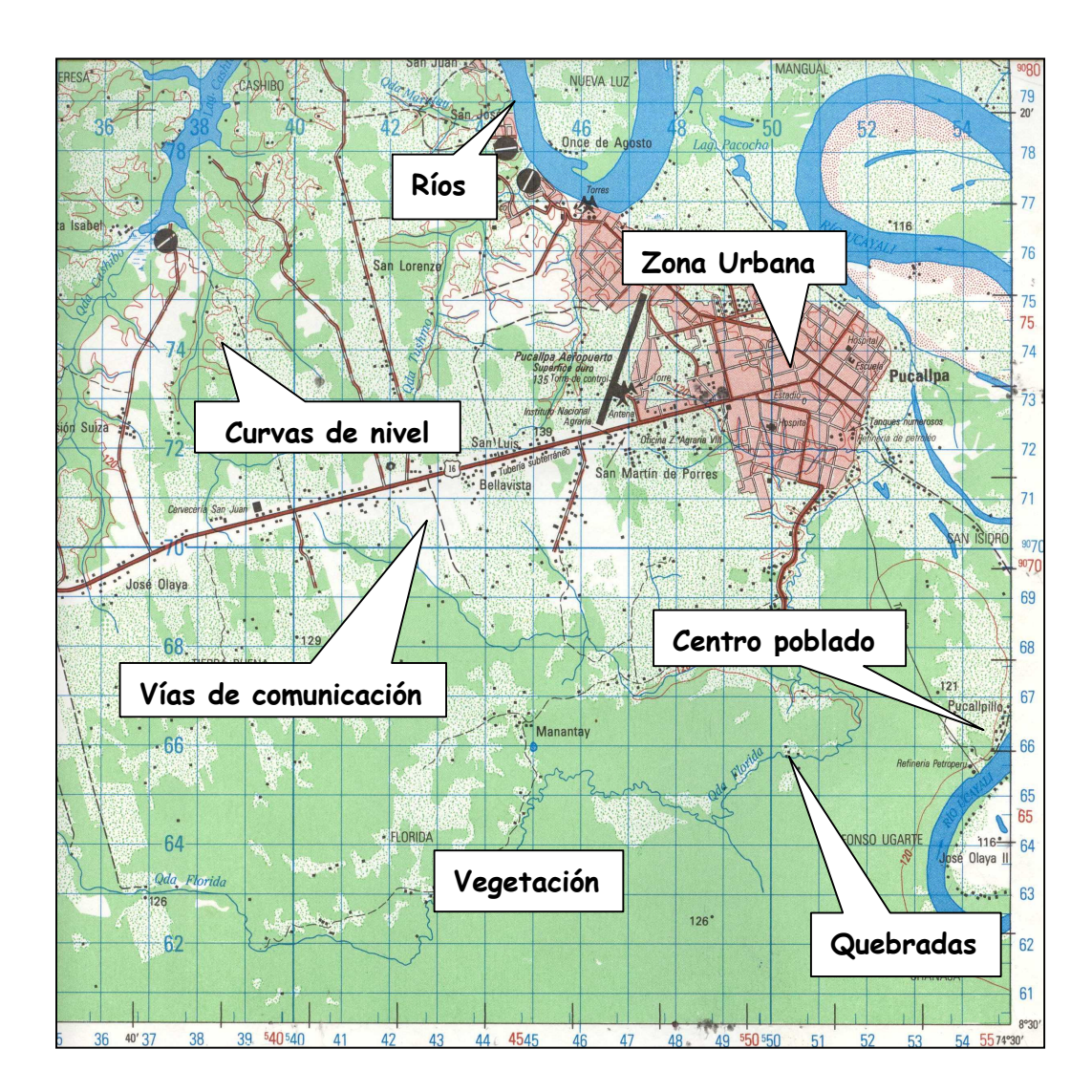

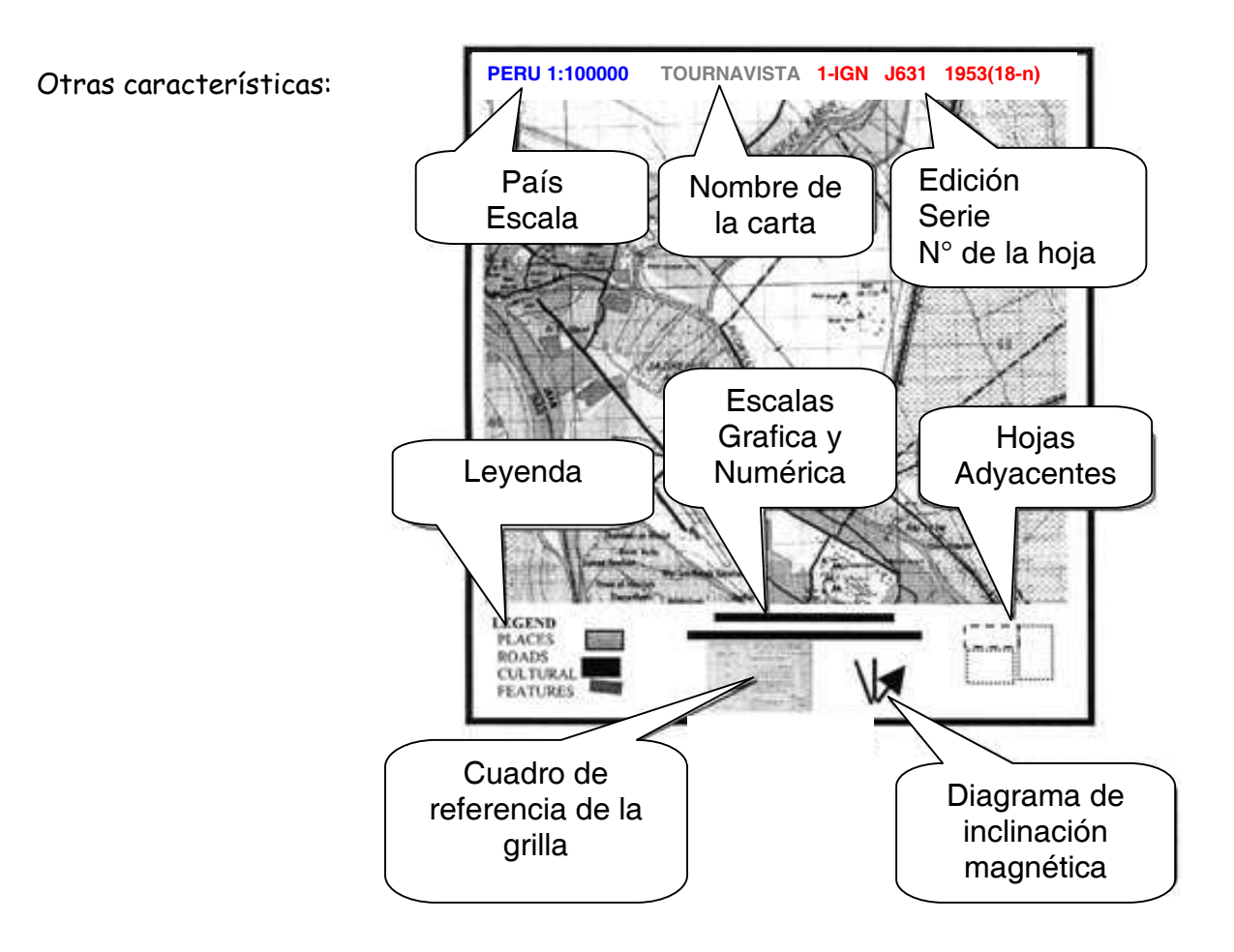

#### 3.- ELEMENTOS DE UNA CARTA NACIONAL

ESCALA.- En una carta nacional no se puede dibujar las dimensiones de la superficie terrestre (cerro, lago, ríos, caminos, etc.) en su tamaño real por eso se dibujan más pequeños, es decir a otra escala.

Por ejemplo:

1.- La cancha de fútbol de la comunidad en el mapa mide 1 cm de largo pero en el terreno mide 100 m de largo, es decir que la equivalencia de 1 cm en el mapa es de 100 m en el terreno.

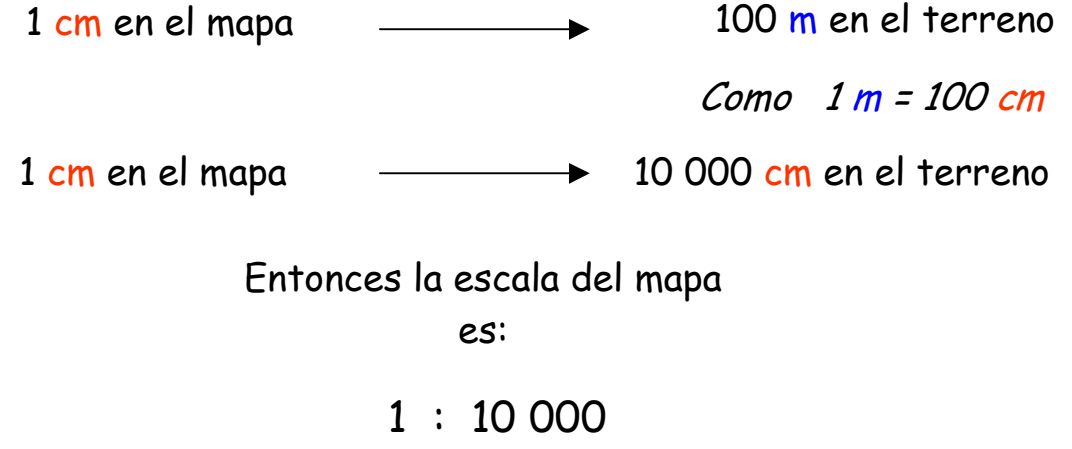

Se lee uno en diez mil

2.- Una isla mide en la carta nacional topográfica 7.5 cm ¿cuál es la distancia real? Sabiendo que la carta esta a una escala 1:100,000

 $1 cm$  en el mapa  $\longrightarrow$  100,000 cm en el terreno 7.5 cm en el mapa  $\longrightarrow x$ 

 $X = 750,000$  cm = 7500 m = 7.5 km.

Otros ejemplos:

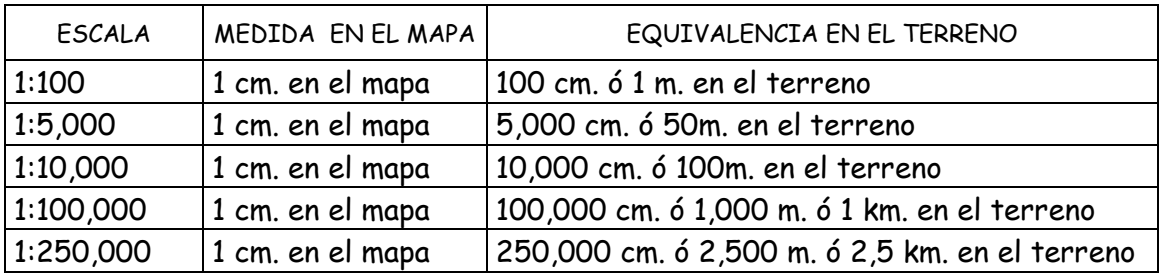

CURVA DE NIVEL.- Son líneas imaginarias que se dibujan en el mapa para representar los cerros. Cada línea indica la altura de los cerros con respecto al nivel del mar.

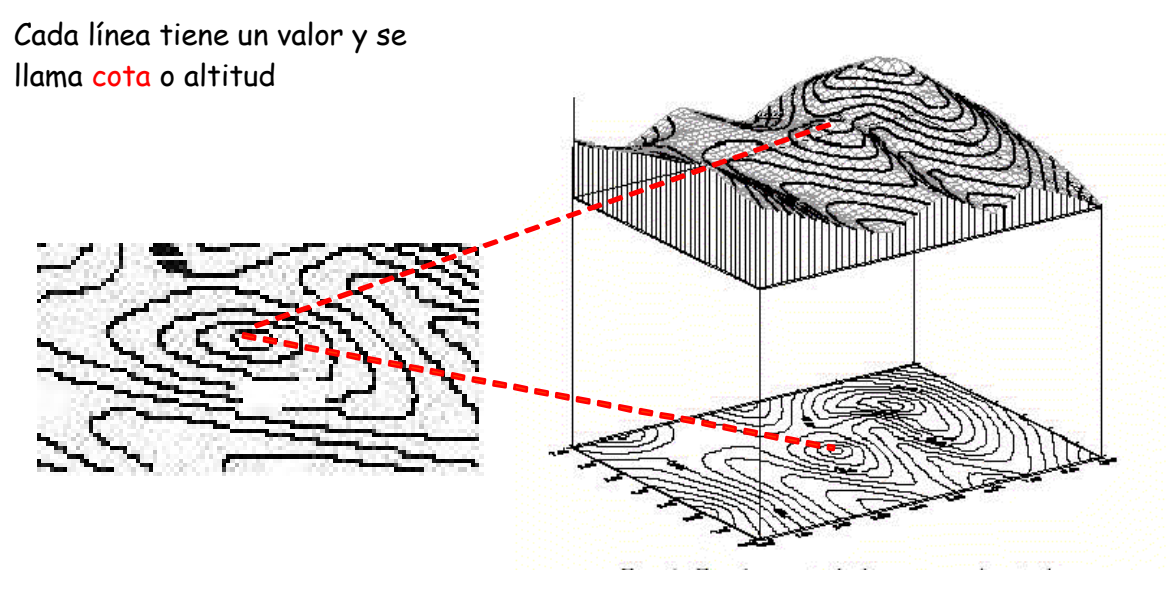

Las curvas tienen diferentes formas y tamaños, el espacio entre curvas va a depender de la pendiente. Por ejemplo, cuando las curvas de nivel están mas juntas la zona es mas empinada o de mucha pendiente,

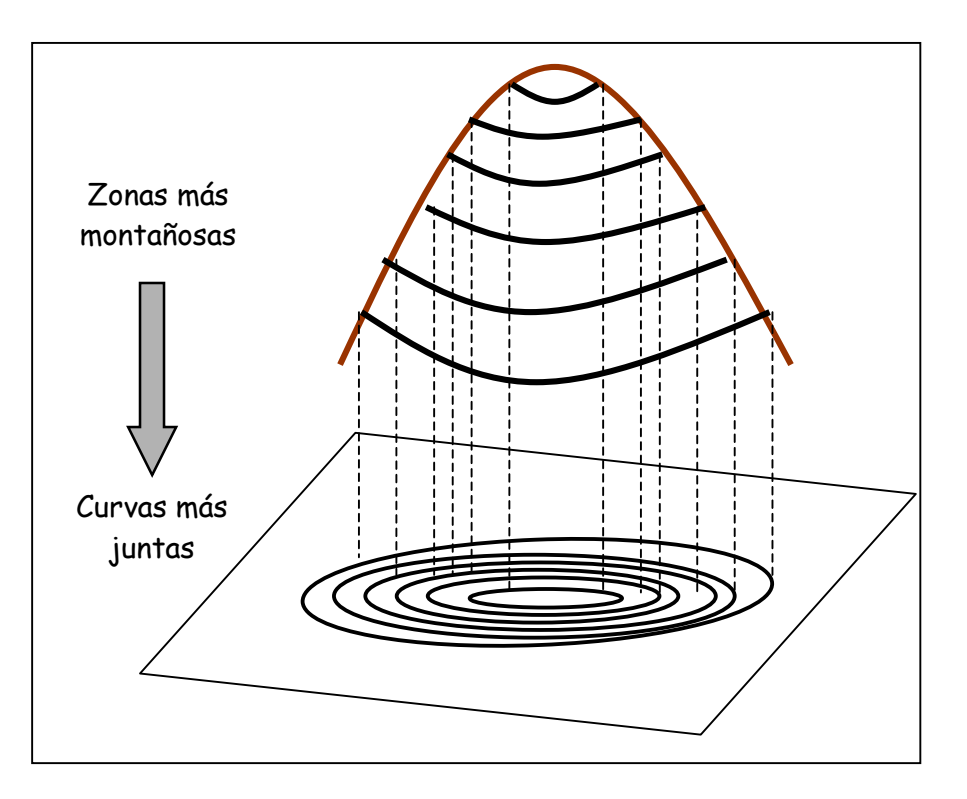

cuando están mas separadas las curvas de nivel la pendiente es casi plana como es el caso de una llanura (selva baja)

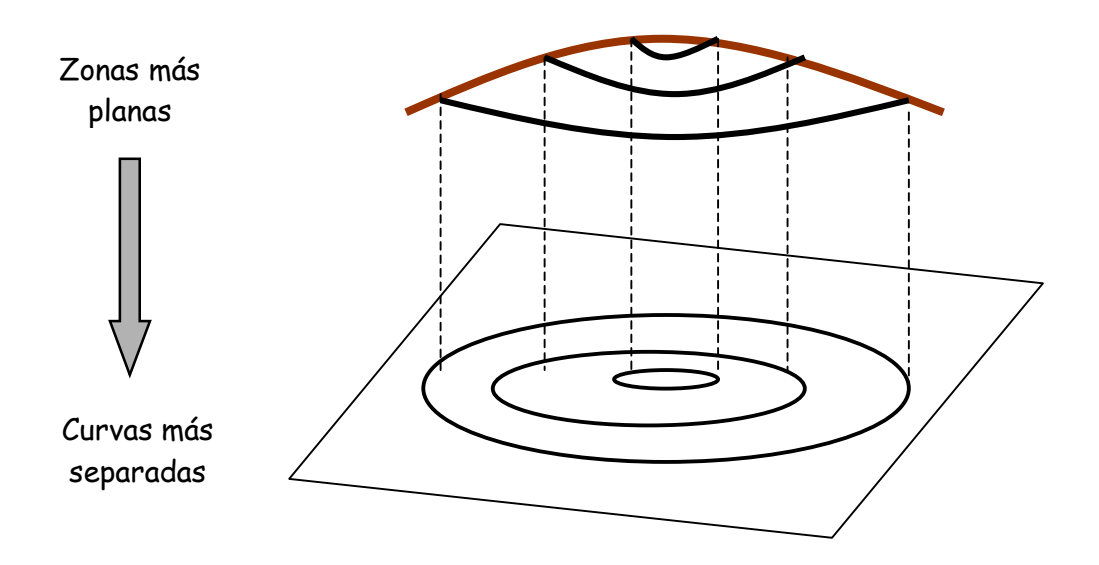

Así podemos diferenciar zonas montañosas de zonas mas planas

Instituto del Bien Común

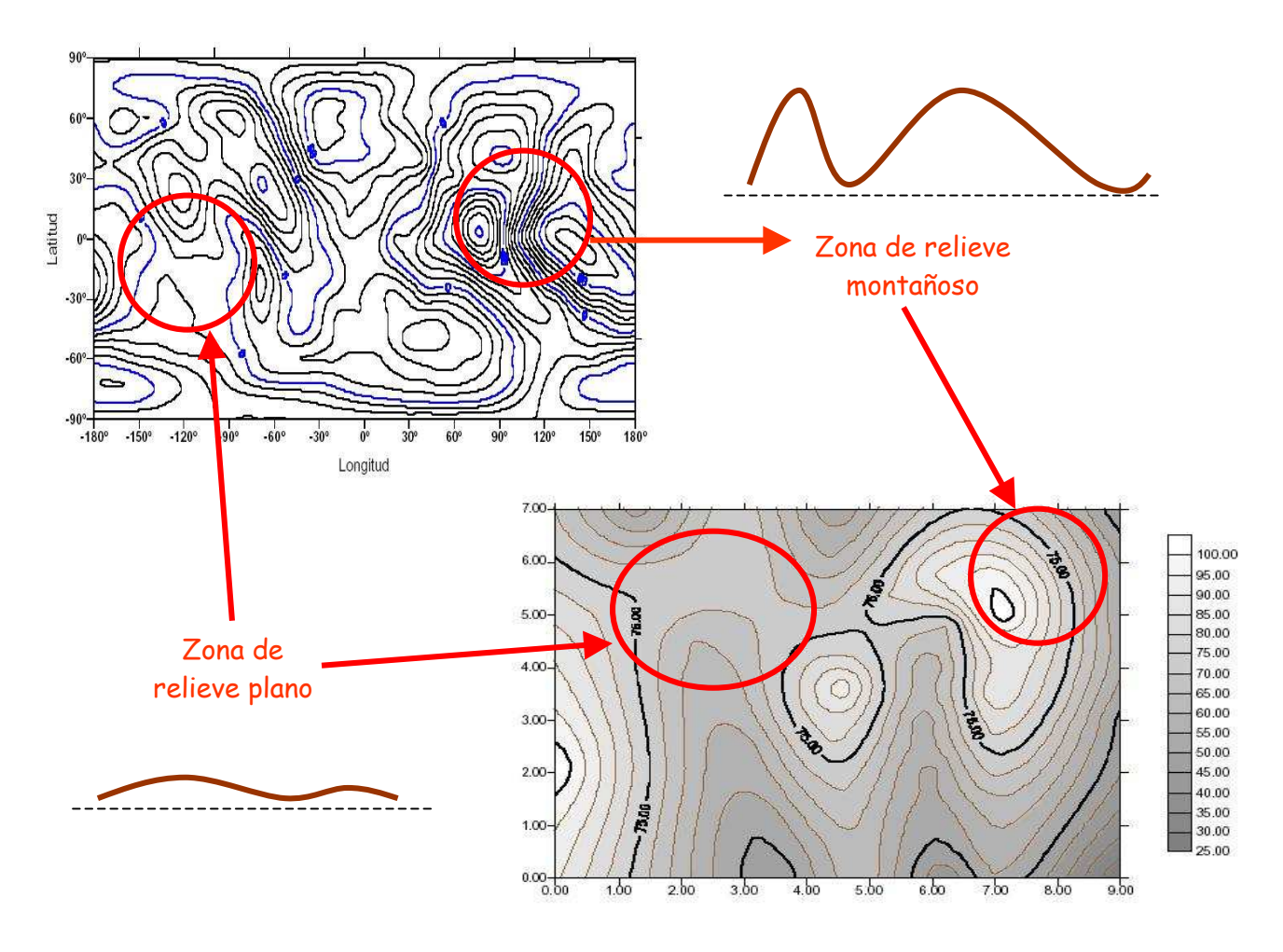

SISTEMA DE COORDENADAS.- La tierra es como una pelota aplanada en los polos. Se le dibujan unas líneas imaginarias como una red de pescar. Estas líneas imaginarias sirven solo de referencia y para saber la posición o la ubicación en la que estamos sobre la tierra. El sistema de coordenadas está formado, por dos ejes en el plano que permiten definir la posición de cualquier punto sobre la superficie terrestre.

 la Latitud es el arco contado desde el Ecuador al punto donde se encuentra el observador (0- 90°). Hacia el norte o hacia el sur. Es conocido también como el eje Y

 La Longitud va de polo a polo y divide la circunferencia de la tierra (la línea ecuatorial) en 24 horas (0-180°). Hacia el este u oeste. Conocido también como el eje X .

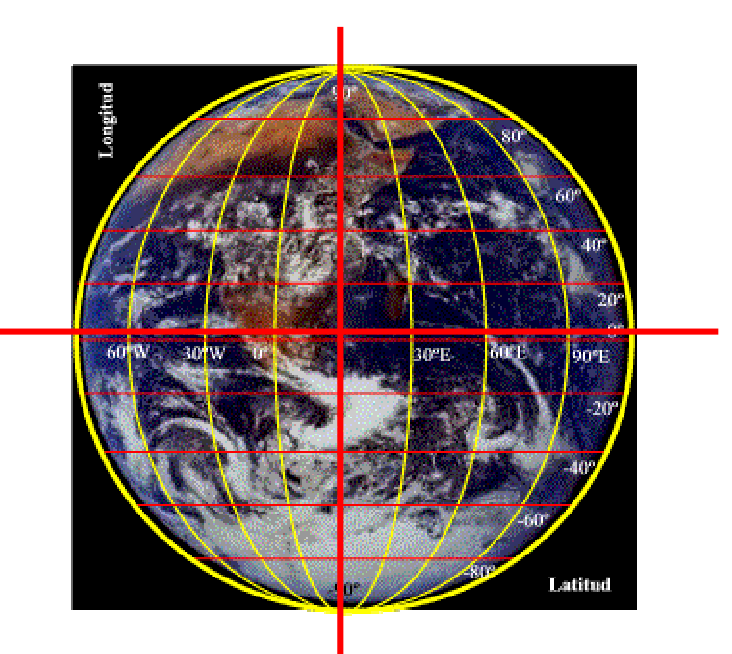

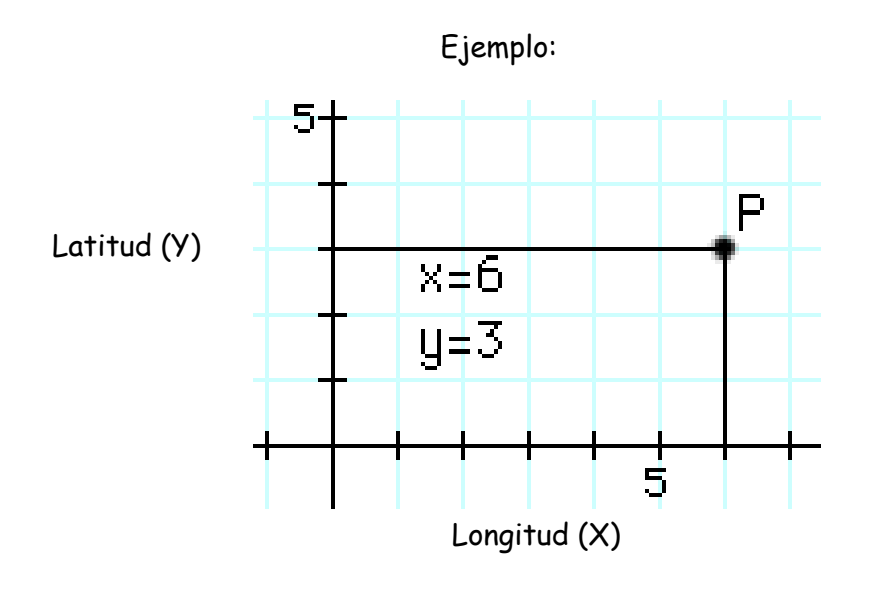

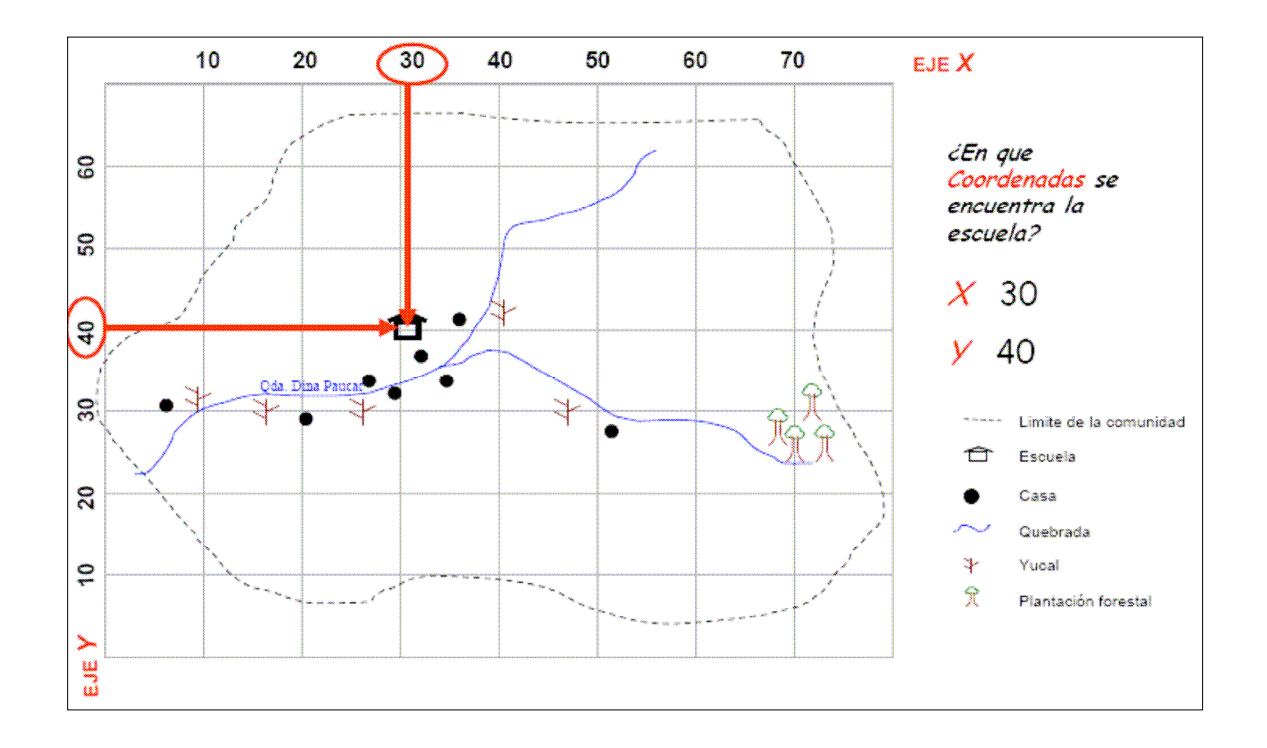

Coordenadas geográficas.- Son líneas imaginarias trazadas sobre la tierra, expresadas en grados, minutos y segundos, usadas para definir una posición en la tierra.

13

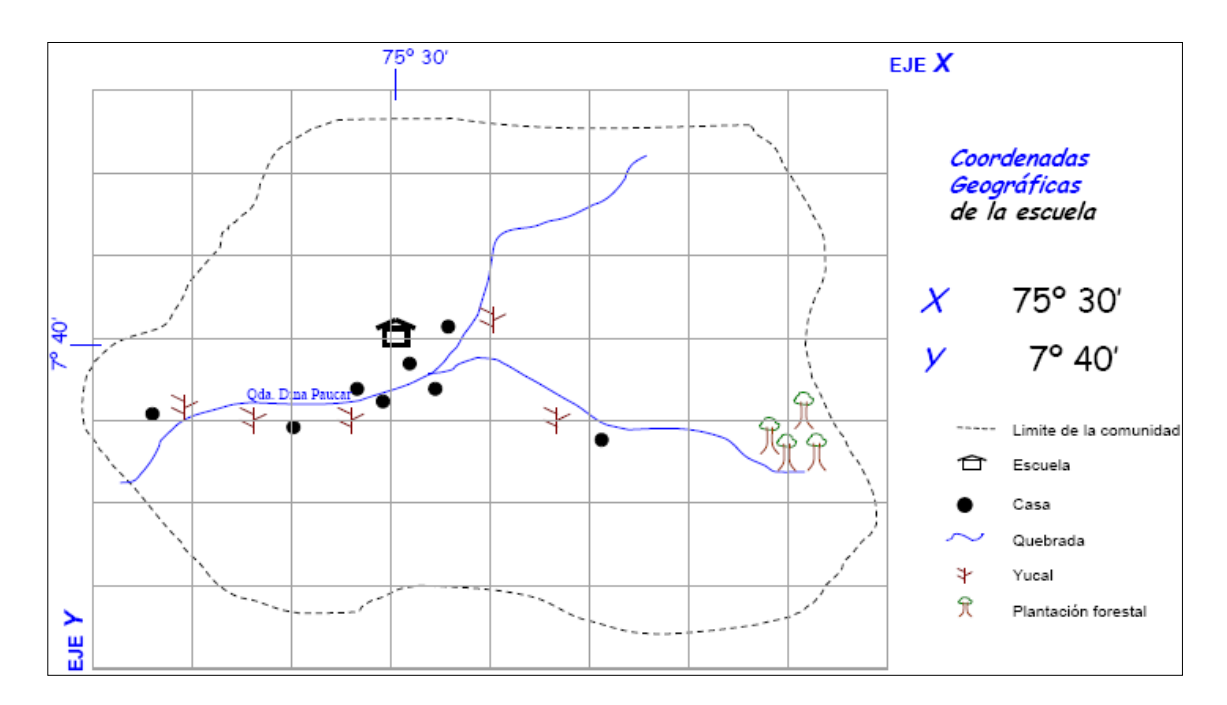

Coordenadas UTM. – Son líneas imaginarias trazadas sobre la tierra, expresadas en metros, usadas para definir una posición en la tierra

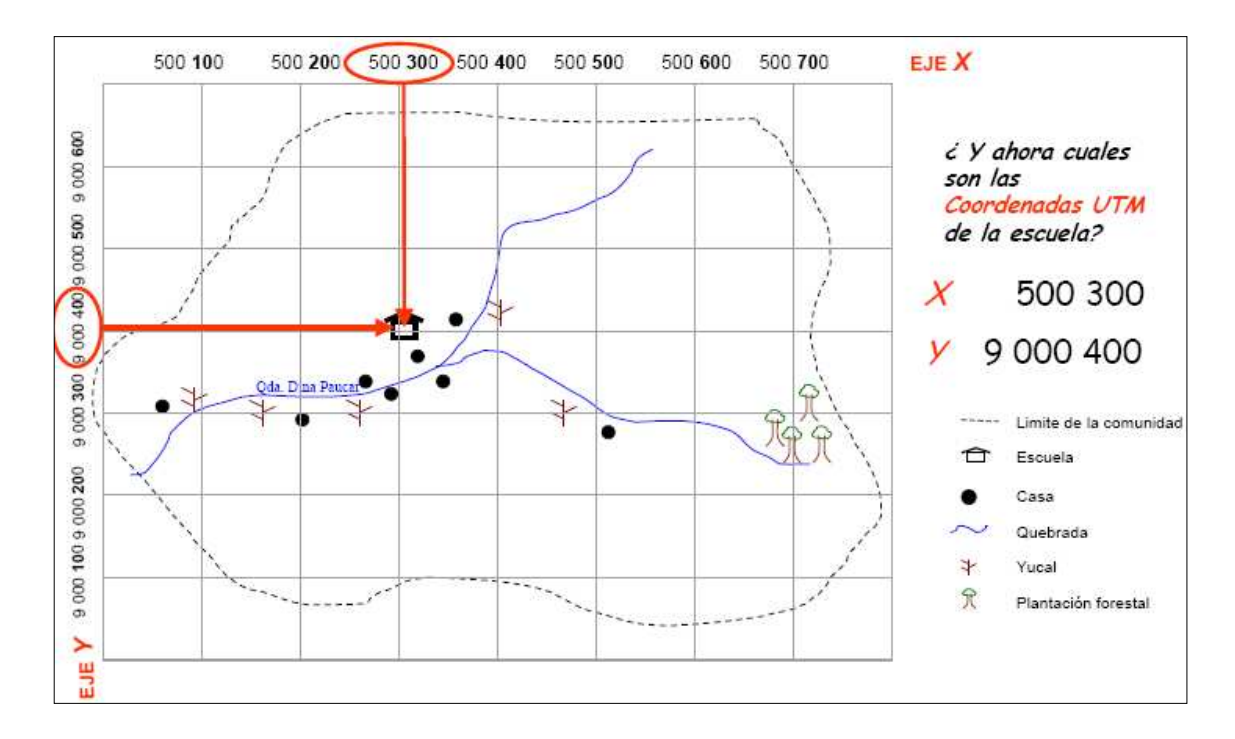

ZONA.- Es un área determinada para trabajar con coordenadas geográficas ó en coordenadas UTM. Los sistemas de coordenadas geográficas y UTM corta imaginariamente la tierra, dividiéndola en 60 zonas, también se le llama "husos", numeradas de 1 a 60 a partir del meridiano de Greenwich. Entonces podemos decir que la tierra esta dividida en 60 zonas.

Cada zona está dividida en 20 bandas ( C, D, E, F, G, H, J, K, L, M, N, P, Q, R, S, T, U, V, W, X)

- Las bandas C a M están en el hemisferio sur
- Las bandas N a X están en el hemisferio norte.

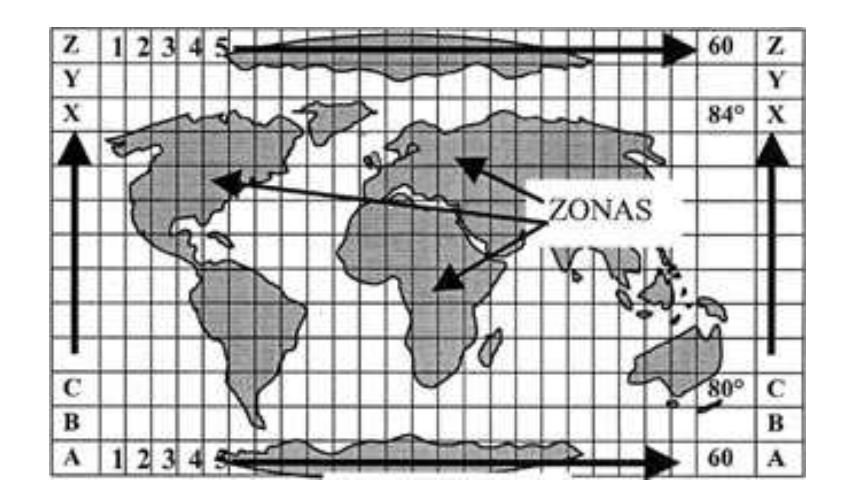

El Perú se encuentra en tres zonas: 17, 18 y 19 (hemisferio sur)

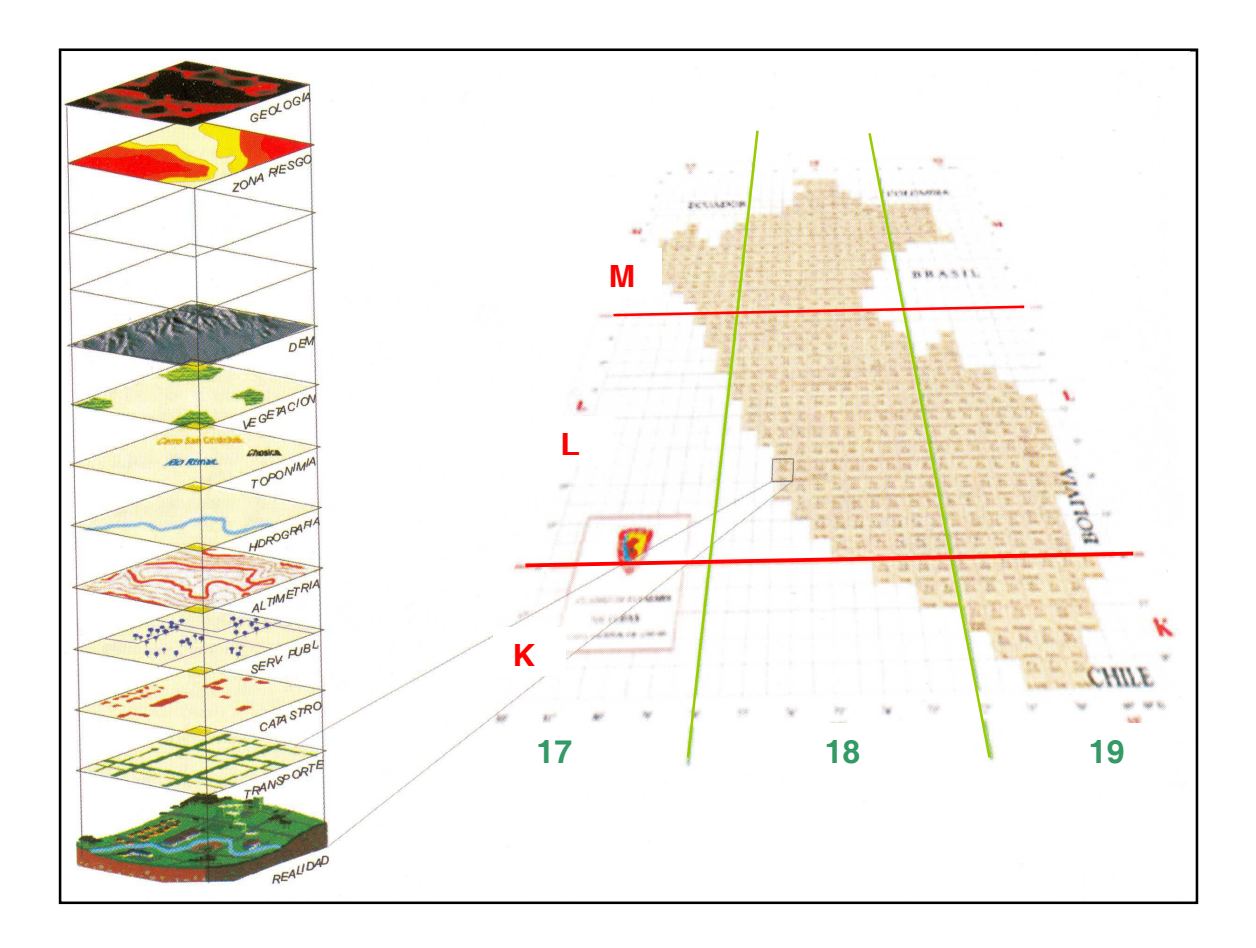

## 4.- USO DE NAVEGADORES GPS

El Sistema de Posicionamiento Global (GPS), es una herramienta que nos ayuda a determinar la ubicación de cualquier punto en la tierra mediante coordenadas geográficas o UTM.

Las señales enviadas por los satélites son captadas por el receptor GPS, que muestra la posición geográfica o UTM del lugar donde se encuentra el observador. Esto es posible desde el momento en que el receptor capta al mismo tiempo por lo menos cuatro satélites.

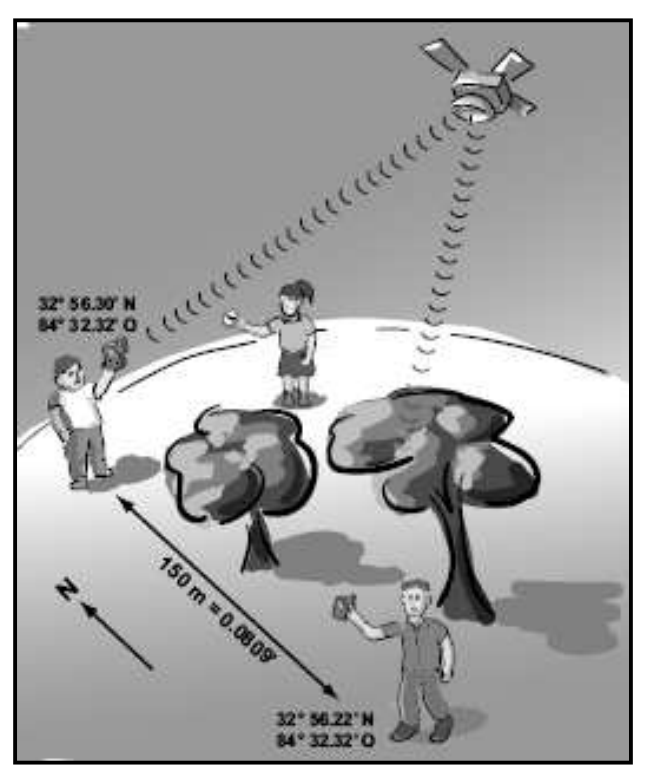

Ahora que tenemos una idea sobre como funciona el GPS, vamos a ver

algunas de las características del GPS modelo 72, de la marca Garmin.

- Gratuito, recibir las señales de los satélites no tiene ningún costo.
- Preciso, nos muestra la posición en coordenadas donde nos encontramos.
- Mundial, las señales de los satélites llegan a cualquier parte del mundo
- Capacidad limitada de usuarios, la señal de los satélites puede ser recibido por varios GPS a la vez.
- $\#$  Almacena 500 registros (waypoint X,Y)
- Capaz de memorizar entre 1.000 y 2.000 puntos para representar un Track (recorrido).
- $\#$  Crea rutas, 20 rutas con 50 puntos intermedios cada ruta.

 El GPS recibe señales de una red de 24 satélites en 6 planos orbitales. 4 satélites en cada plano

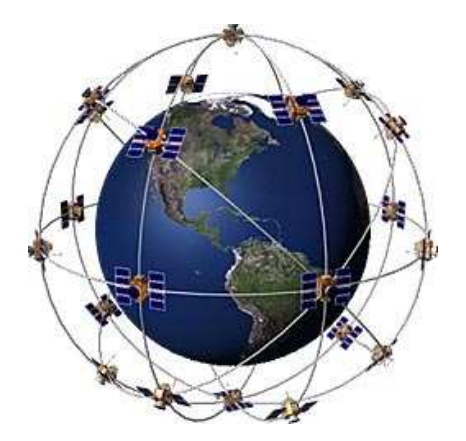

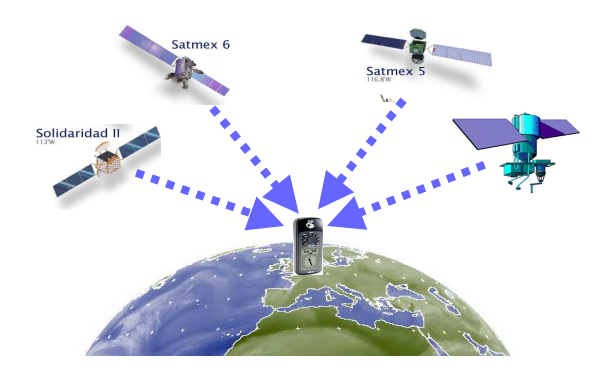

El GPS trabaja en cualquier condición atmosférica, en cualquier lugar del mundo, 24 hora al día. Para ello la unidad GPS capta la información de satélites que están dando vuelta a la tierra y manda señales a los receptores GPS con la información de la posición en coordenadas.

Básicamente, el GPS es usado en todas partes (tierra, mar y aire) menos donde es imposible recibir la señal (edificios, cuevas y otras localidades subterráneas y subacuaticas).

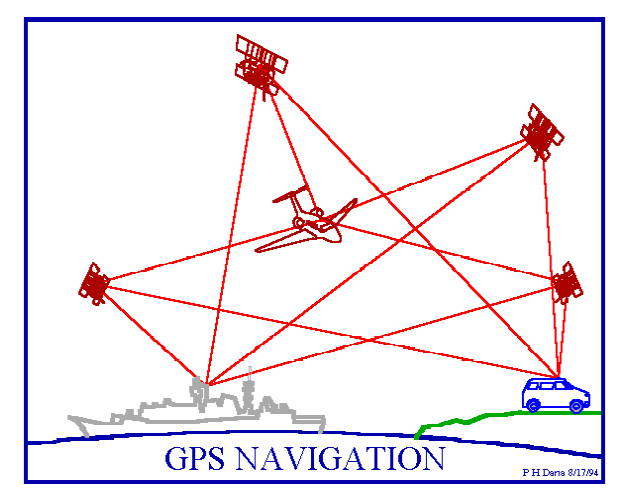

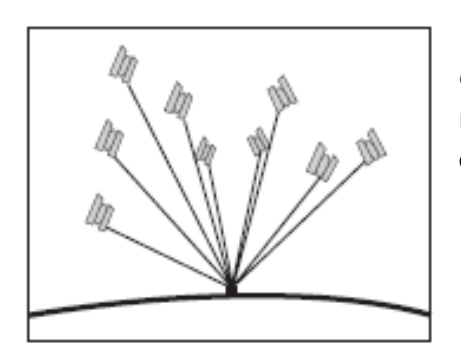

Cuando uno se encuentra en condiciones ideales de recepción (área despejada), capta un conjunto de 6 a 12 satélites.

La presencia de árboles puede interferir con la recepción de la señal, dado que se captan menos satélites que cuando el lugar está despejado.

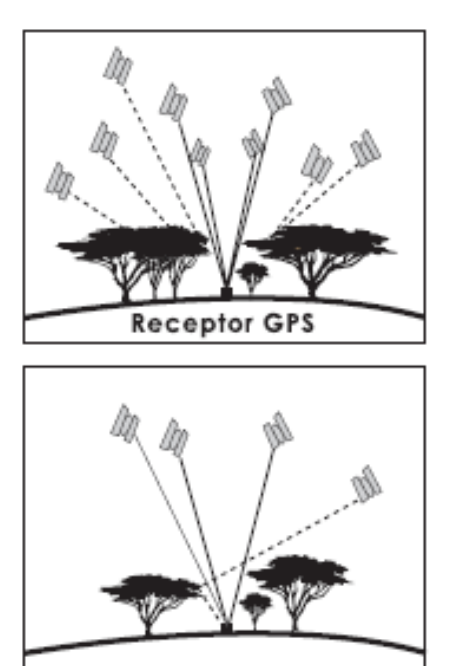

El GPS tiene tres segmentos:

- Segmento del espacio, consiste en 24 satélites.
- Segmento del usuario, consiste en los receptores.
- $\overset{\oplus}{\phantom{\mathrm{I}}}$  Segmento de control, consiste en las estaciones de la tierra (5 de ellas localizadas alrededor del mundo).

Instituto del Bien Común

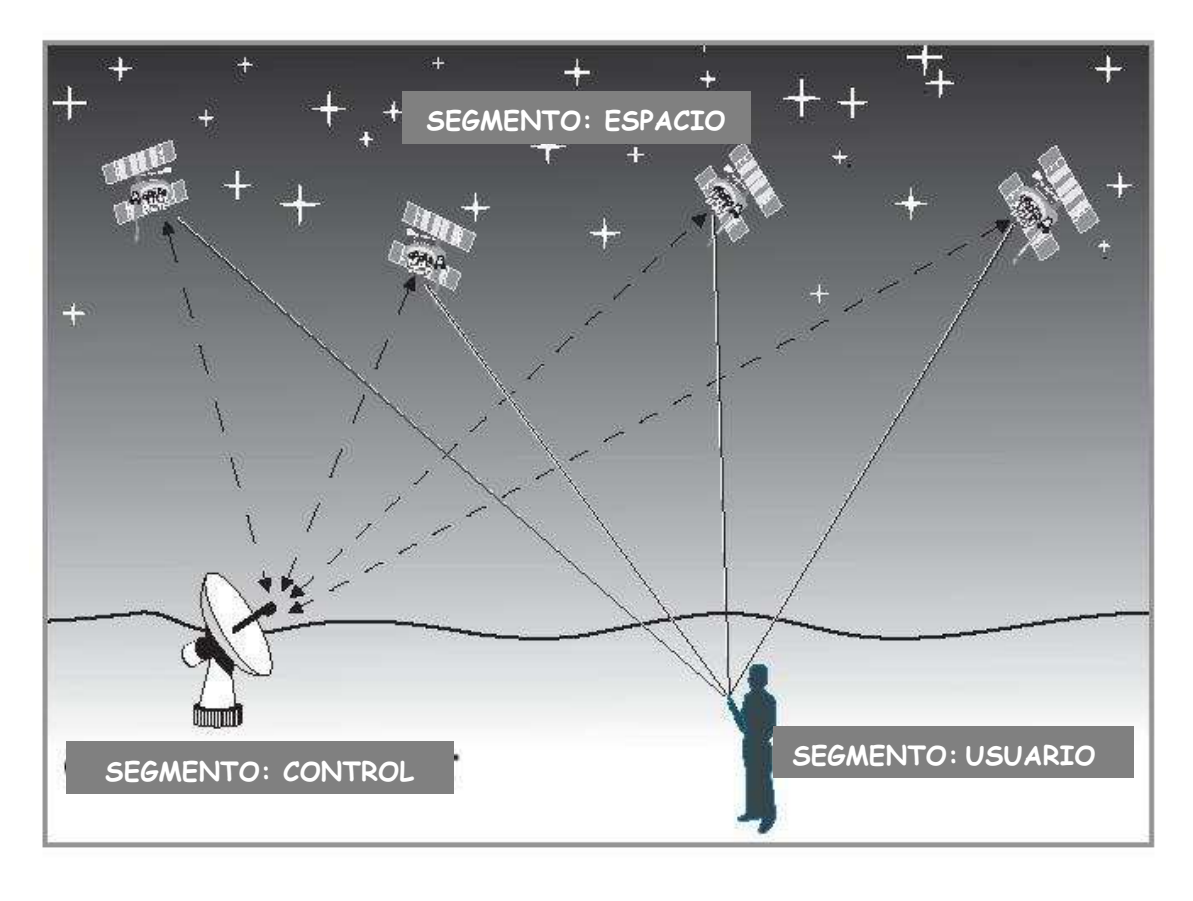

ZOOM Ð á **The Co**  $\alpha$  $GPS$  72  $|9.65$  $\int_{0}^{\sin x} 10.0^{\circ}$ CAMP GARMIN

Uso de navegadores de GPS 72

Aprendiendo a manejar el GPS 72

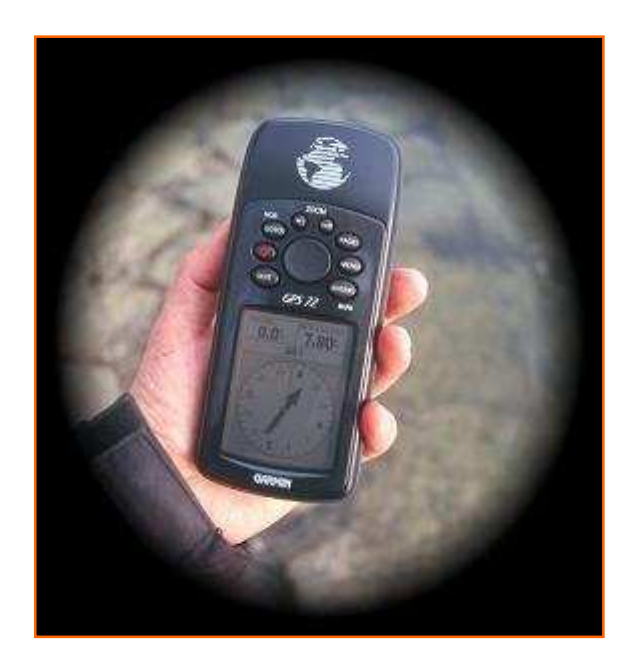

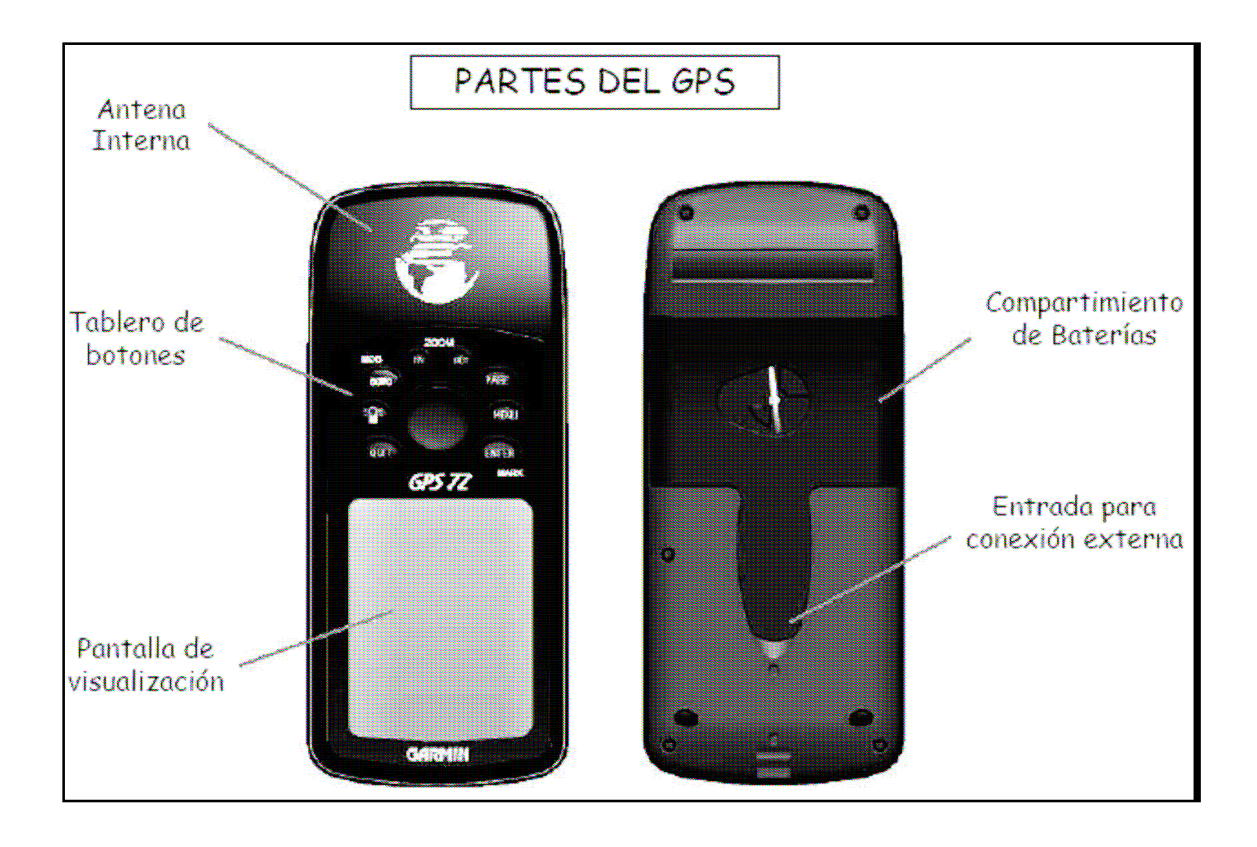

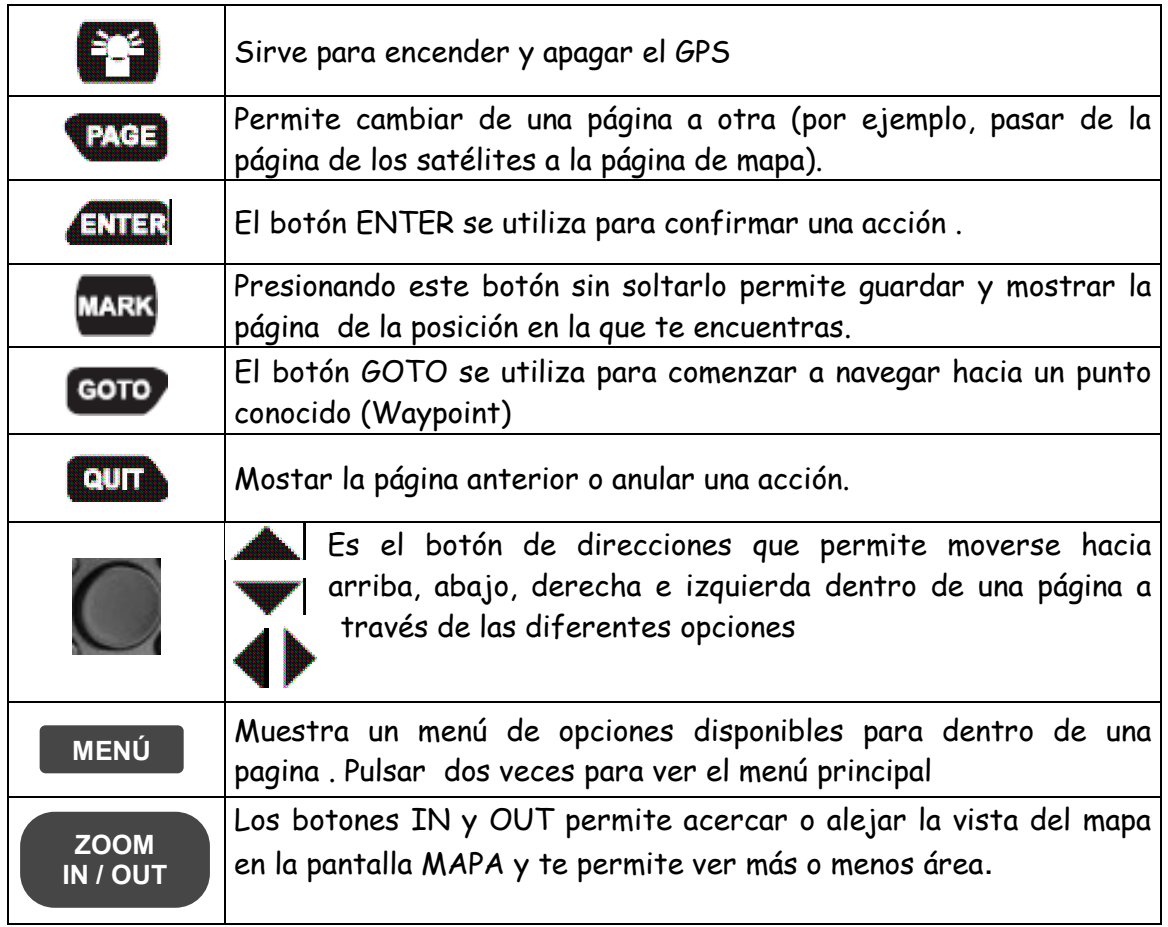

## Uso de los botones del GPS

#### Aprendiendo a manejar los botones del GPS

1.- Presiona el botón PAGE varias veces y mira que pasa. Verás que aparecen diferentes pantallas una tras otra.

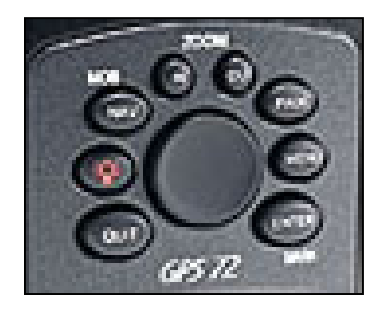

2.- Ahora presiona el botón QUIT y mira que pasa. Verás que sucede lo mismo pero al revés.

3.- Ahora prueba apretando el botón MENÚ y verás que en cada página aparece una lista diferente. NO OLVIDES que para volver a la página anterior debes apretar el botón QUIT.

4.- Para moverte entre las opciones puedes usar el botón de direcciones que esta en el medio.

Use las teclas PAGE y QUIT para ver las páginas. El GPS Garmín 72 usa 5 páginas para manejar el equipo.

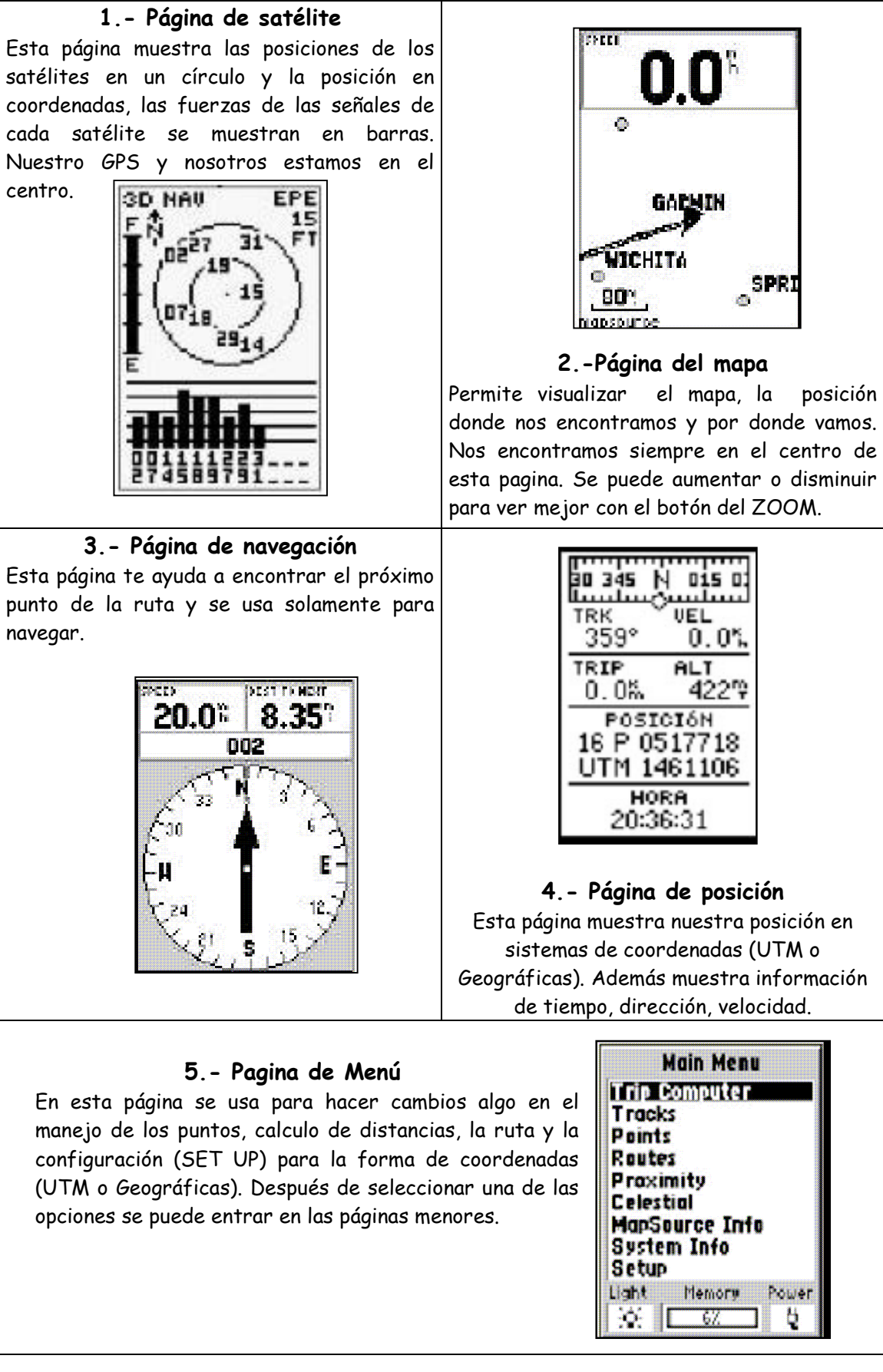

#### Primera utilización del GPS

- **Para prender el GPS se presiona la tecla de encendido**
- Para apagar el GPS solo hay que presionar la misma tecla hasta que desaparezca la pantalla, unos 4 segundos aproximadamente

#### Pantalla de inicio

Durante los primeros segundos, el receptor realiza una verificación automática de sus funciones y muestra la página de bienvenida sobre la pantalla. Después, cambia automáticamente la página y aparece la de los satélites.

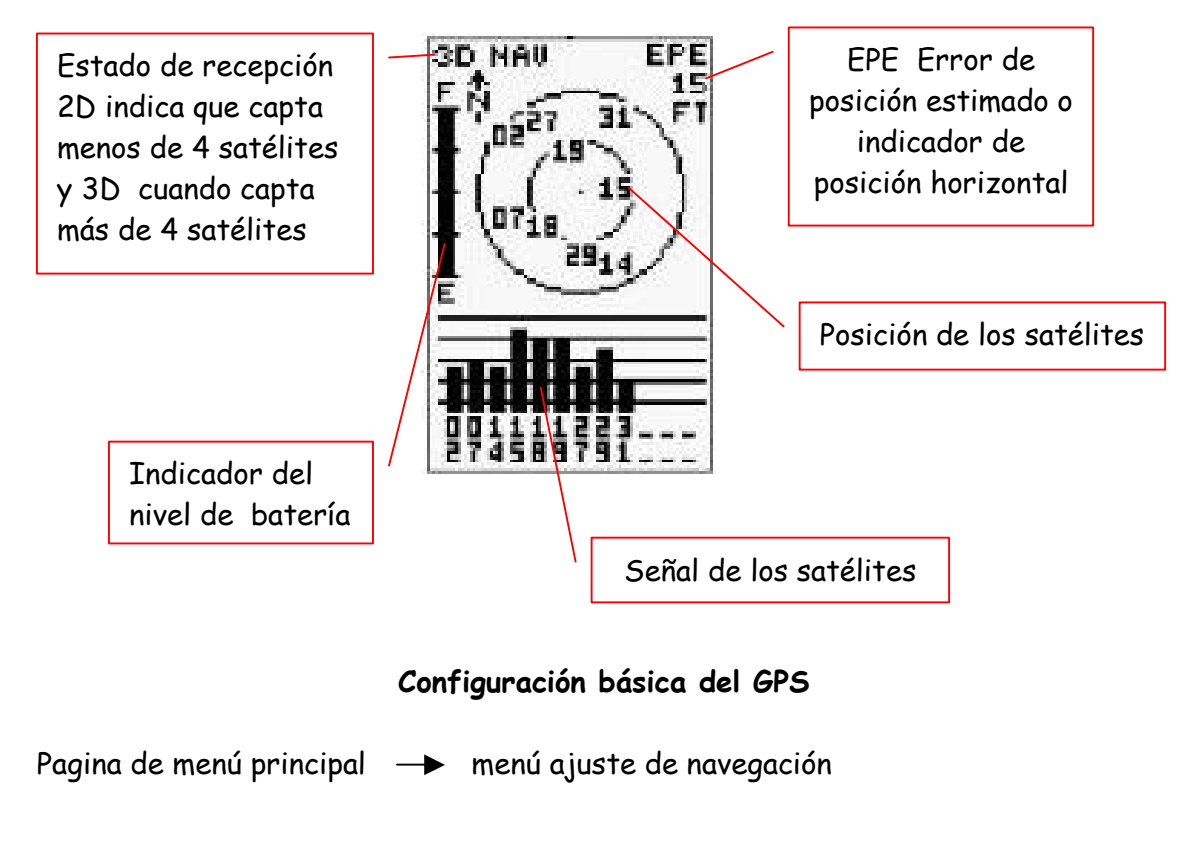

**AJUSTE HAU** UTM es el sistema de **FORMATO POSIC: UTM/UPS** proyección convencional DATOS HARA más utilizado en el mundo. WGS 84 CDI: 20.25 UHIZE HETRICO **ORIENTACIÓN: AUTO E001°**<br>GRADOS Unidad de medida : Metro Orientación Auto: norte magnético al igual que la brújula.

WGS84: Es un modelo matemático de referencia de la forma de tierra, para que la posición visualizada en la pantalla del GPS concuerde con las posiciones de un mapa (X, Y y Z para la altura) llamado Datum. El número "84" hace referencia al año 1984. Existen varios sistemas de referencia, el WGS84 es el más utilizado a nivel mundial.

#### Toma de un Punto (Waypoint)

Cuando nos encontramos en la posición en la que queremos tomar el punto y tenemos la precisión que deseamos hacemos lo siguiente:

- 1. Presionar el botón MARK (marcar) sin soltarlo hasta que aparezca la pantalla Mark Waypoint (marcando posición). Aquí puedes aprovechar para anotar el punto en tu libreta de campo. La numeración automática es con: 001, 002, 003, etc. que puede ser cambiado posteriormente con nombres. Ejemplo: casa, escuela, cementerio, etc.
- 2. Para guardar el punto en la memoria del GPS presionar el botón ENTER y luego presionar el botón Guardar.

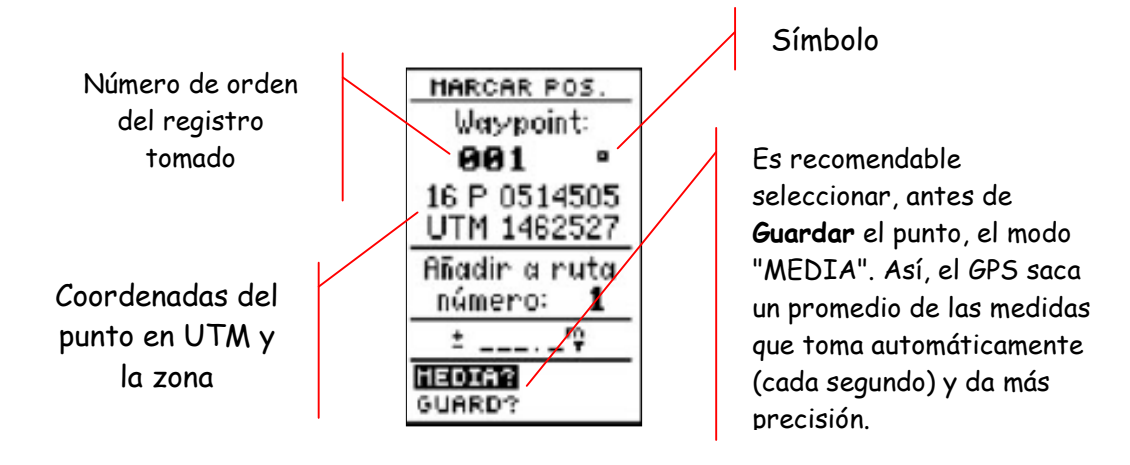

Buscar un Punto (Waypoint)

- 1.- Ir a la pantalla del Menú Principal apretando dos veces el botón MENU.
- 2.- Con el botón de direcciones encender la opción Points y presionar ENTER. Aparecerá la pantalla Points.
- 3.- En la pantalla Points selecciona la opción Waypoint y te dará la opción de ver la lista de los puntos guardados Waypoints by name (puntos por nombre).

#### Procedimientos y recomendaciones a tener en cuenta para usar el GPS:

1.- Verificar las condiciones del GPS. Es decir que este operativo para realizar el trabajo para la toma de puntos.

2.- El estado de la batería.- Si la batería del GPS está baja existe riesgo de que el GPS se apague durante la toma de un punto, por lo tanto se pueden perder datos. En este caso, se deben cambiar las baterías. Es indispensable que las cuatro baterías del GPS se cambien al mismo tiempo. Además se aconseja que las 4 baterías sean de la misma calidad, baterías de 1.5 Voltios Tamaño AA. Llevar baterías extras.

3.- Verificar la programación.- Programar el sistema de coordenada (UTM o geográficas) y del Datum (WGS 84 o PSAD56) según la cartografía base.

4.- La disponibilidad de los satélites.- Para poder trabajar bien con el GPS, necesitamos por lo menos 4 satélites disponibles,

5.- Modo 3D.- Para poder trabajar con la máxima precisión, se necesita tener el GPS en modo 3 dimensiones (3D), es decir coordenadas y altura.

6.- La precisión.- Determina la calidad de la ubicación del punto que estamos tomando (coordenadas). Los lugares boscosos limitan la precisión. En este caso el proceso de la toma de punto demandará más tiempo, especialmente en términos de identificar claramente buenos puntos de referencia: ríos, quebradas, caminos, escuelas, etc. si es necesario limpiar el terreno.

7.- Llevar una libreta para anotar las coordenadas.

NOTA.- Es importante mencionar que los GPS navegadores te permiten obtener un alto nivel de precisión en condiciones optimas. En trabajos que se realiza en la selva obtener una precisión de 5 a 10 metros es suficiente para localizar perfectamente un punto de referencia en el territorio y en el mapa. Cuando exista la necesidad de localizar un punto con un alto nivel de precisión es necesario emplear un GPS diferencial de precisión submétrica o milimétrica ( menores de un metro).

## 5.- SISTEMA DE INFORMACIÓN GEOGRÁFICA (SIG)

Este manual pretende dar una visión general sobre los Sistema de Información Geográfica , sin entrar en detalles del manejo de los mismos.

#### ¿Qué es un SIG?

Es un programa de computación que nos permite capturar, almacenar, administrar, procesar, integrar y analizar la información geográfica. Permite presentar datos relacionados a elementos geográficos sobre la tierra. Se utiliza para el diseño de mapas que muestran diferentes tipos de información sobre la tierra

Por lo expuesto podemos decir que el SIG permite integrar distinto tipos de información según sean información temática, fotos aéreas, imágenes de satélite, etc; o según sea el nivel de definición en el

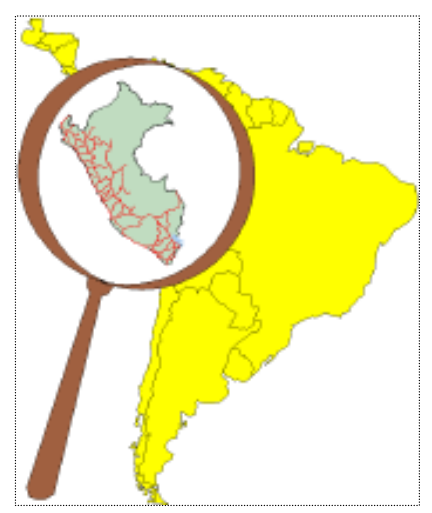

que se trabaje, el nivel local, regional o nacional sobre la base de una extensión geográfica común y a su vez posibilitando la comunicación y/o presentación de los resultados mediante mapas.

Su principal característica es que está integrado por información:

- de tipo gráfica( ríos, caminos, escuelas, centros poblados, lindero de comunidades, etc); asociada a:

- una bases de datos que contienen atributos no geográficos (coordenadas de puntos, descripción del territorio, tipo de suelo, tipo de escuela, etc).

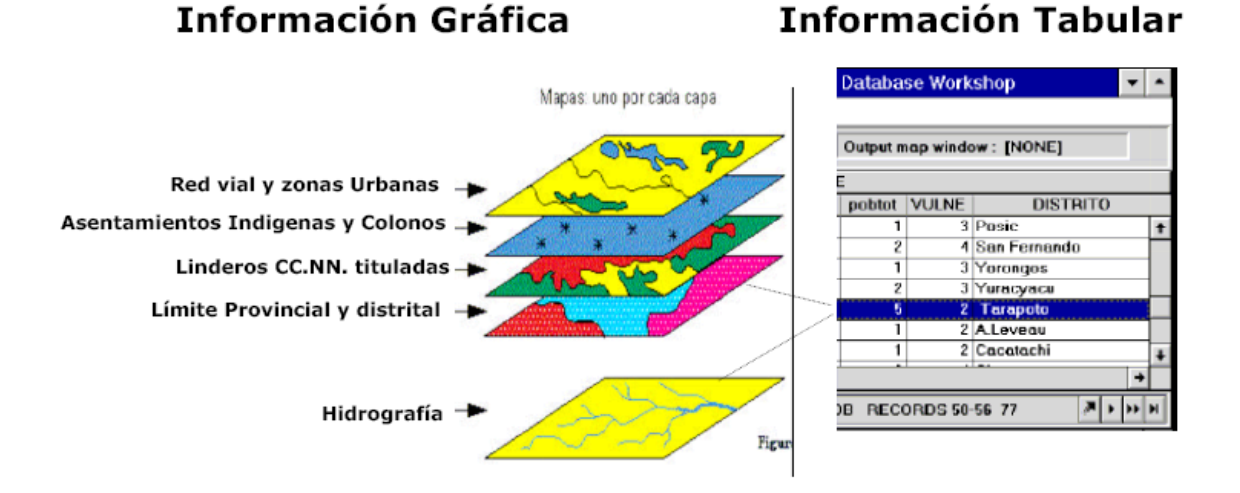

Es un sistema de información diseñado para trabajar con datos referenciados por coordenadas UTM o geográficas.

#### Componentes de un SIG

Todo SIG integra cinco componente claves: hardware, software, datos, personas y metodología.

Hardware: Es el computador donde el SIG opera. Hoy en día, el software SIG corre sobre una gran variedad de plataformas, desde servidores centralizados a computadoras personales utilizadas en configuraciones aisladas o en red.

Software: El software SIG aporta funciones y herramientas necesarias parea almacenar, analizar y visualizar información geográfica. Los componentes claves son: Herramientas para la captura y manipulación de información geográfica, una base de datos y herramientas que soporten las consultas, análisis y visualización de datos geográficos.

Datos: Es posiblemente uno de los componentes más importantes del sistema. Un SIG integrará datos geográficos con otro tipo de datos, pudiéndose incluso, utilizar bases de datos estándares empleadas por la mayoría de las organizaciones para mantener sus sistemas de información, para almacenar y gestionar la información espacial.

Personas: La tecnología SIG no aportaría nada sin la contribución de las personas que gestionan el sistema y desarrollan aplicaciones para solucionar problemas reales. Dentro de un SIG se encuentran los especialistas técnicos que diseñan y

gestionan el sistema y los usuarios finales que utilizan estos sistemas para su trabajo diario.

Metodología: Un SIG eficiente funciona de acuerdo a una metodología bien diseñada, ésta debe ser definida para cada tipo de organización.

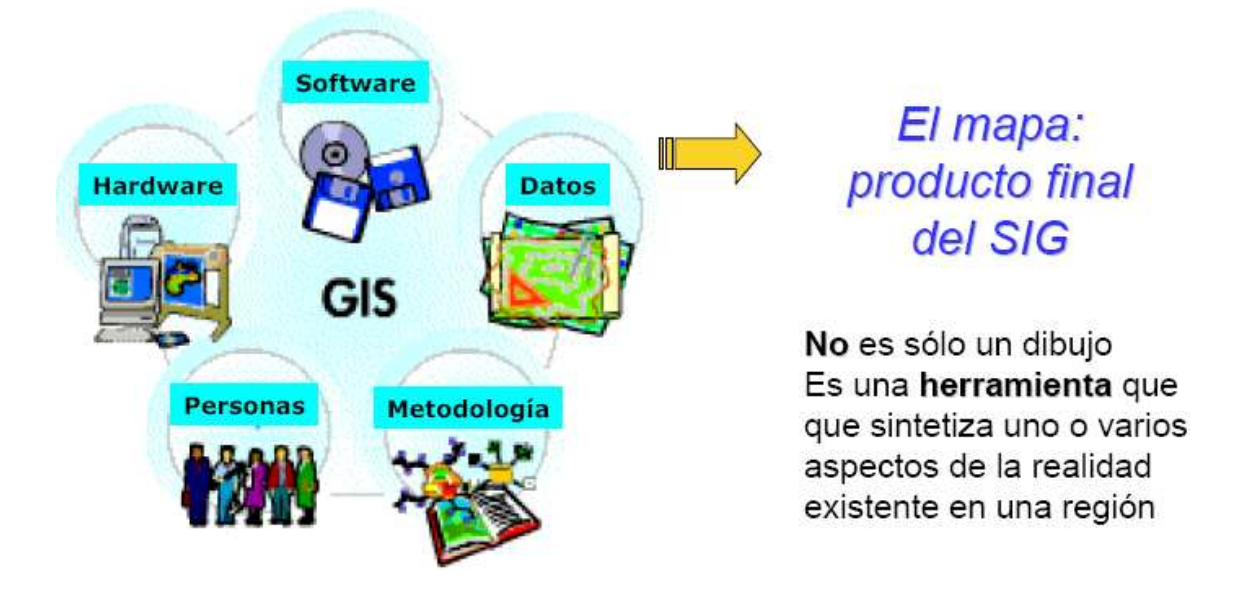

Con un sistema de información geográfica podemos diseñar mapas por ejemplo: mapa forestal, mapa de suelo, mapa de comuniades nativas, de recursos naturales, etc.

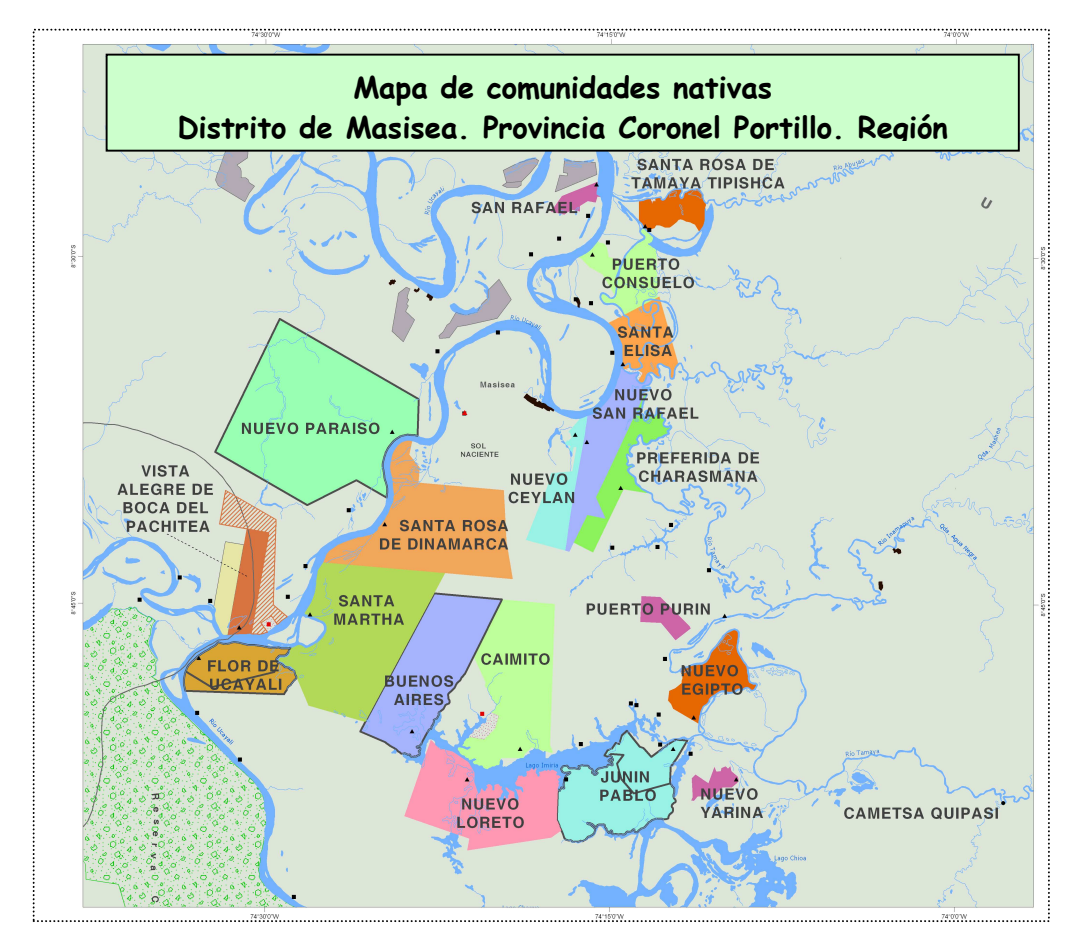

## Metodología SICNA

El Instituto del Bien Común es una asociación sin fines de lucro que tiene como uno de sus programas el Sistema de Información sobre Comunidades Nativas de la Amazonía peruana (SICNA) cuyo contenido y metodología describimos a continuación:

#### 1. Información que contiene el SICNA.

- Mapa base digital del sistema hidrográfico de la Amazonía peruana proveniente hasta julio del 2002 de la digitalización por el IBC de las cartas nacionales IGN a escala 1:100 000 sobre un tablero desde donde se ingresa la información al programa SIG y a partir de agosto del 2002 proveniente del la digitalización por el Ministerio de Educación-IGN.
- Linderos de cada comunidad nativa que son registrados sobre el mapa de la hidrografía en base a:
	- coordenadas UTM de los hitos accesibles tomados con GPS (Global Positioning System) durante la visita a la comunidad y
	- los planos hechos por el Ministerio de Agricultura para la titulación de cada comunidad.
- Base de datos con 262 campos asociada al polígono de linderos de cada comunidad con información sobre nombre, ubicación, etnia, población, régimen legal-administrativo, vivienda, educación, salud, religión no tradicional y productos para el consumo y la venta. Esta información es recogida directamente en la comunidad mediante la aplicación de una encuesta.
- Puntos correspondientes a centros poblados de las comunidades nativas tituladas incluyendo anexos, comunidades inscritas por titular y comunidades nativas por inscribir; escuelas e infraestructura de salud .

Adicionalmente disponemos de información complementaria proveniente de otras fuentes sobre áreas naturales protegidas, bosques de producción permanente, unidades de aprovechamiento y concesiones forestales, etc.

#### 2. Descripción del proceso de trabajo

#### a) Coordinación con organizaciones indígenas y comunidades nativas.

El IBC coordina y firma convenios con federaciones y organizaciones regionales indígenas para el levantamiento y uso de la información del SICNA. Un técnico del SICNA con un dirigente indígena delegado por la federación recorren todas las comunidades del área donde se aplica la encuesta de 262 preguntas a la asamblea comunal y se georeferencian los hitos accesibles de los linderos comunales.

#### b) Recopilación de información para la salida al campo.

- Carta nacional escala 1:100.000 elaborado por el IGN.
- Copia de los planos de las comunidades nativas tituladas
- Encuesta SICNA de 262 preguntas para comunidades nativas.
- Encuesta SICNA de 30 preguntas para asentamientos ribereños o colonos aledaños a las comunidades nativas.
- Imágenes de Satélite LandSat TM o ETM impresa.

#### c) Trabajo de campo

- Un técnico del IBC y un dirigente de la federación indígena visitan cada una de las comunidades del área.
- En cada comunidad se explica a la asamblea comunal los objetivos, metodología y resultados esperados del trabajo. En estas reuniones se promueve la asistencia y participación de todos los comuneros tanto hombres como mujeres.
- Se realiza la encuesta con la participación de las autoridades y comuneros de ambos géneros.
- Se ubica con las autoridades y comuneros el centro poblado, linderos de la comunidad y quebradas en la carta nacional.
- Autoridades y/o comuneros que conocen los linderos acompañan al técnico del IBC para tomar puntos con GPS del centro poblado y de por lo menos dos hitos accesibles del lindero comunal (de preferencia si éstos coinciden con elementos geográficos identificables sobre la carta nacional o imagen de satélite).
- Se toman puntos con GPS en las intersecciones de quebradas que no cambian su curso, en pistas de aterrizaje, carreteras, puentes, etc. Estos puntos se utilizarán para una mejor rectificación de la imagen.

#### c) Procesamiento de la información en el laboratorio SIG

- Se compara la carta nacional digitalizada con la carta nacional escaneada y con la imagen de satélite LandSat para constatar la calidad del formato digital del mapa base.
- Se ingresa a la base de datos tabular la información de las encuestas.
- Mediante el software SIG ArcGis o ArcView, se generan los polígonos de las comunidades nativas tituladas en base a dos o más puntos tomados con GPS más la distancia y azimut que indica en cada plano de la comunidad nativa titulada.

Pasos que se siguen:

- Se superponen los puntos de los hitos tomados en campo con GPS al mapa base digital
- Si el punto está en un radio menor de 100 metros se mueve el punto al mapa base digital (100 m a escala 1:100 000 = 1mm).
- Si el punto está en un radio mayor a 100 metros se genera el lindero de la comunidad a partir del punto tomado con GPS.
- En caso que sea necesario se agrega o reduce un vértice teniendo en cuenta la forma del plano y los elementos geográficos del mapa base digital.

Criterios utilizados:

- Se da prioridad a los linderos de las comunidades con títulos más antiguos
- Se da prioridad a los elementos geográficos (quebradas y cumbres) como linderos naturales
- Se generan puntos de los centros poblados e infraestructura en base a los puntos tomados con GPS.
- Se une la base de datos tabular a la base de datos espacial.
- Se diseñan mapas en formato A0 y A3 para su distribución.

#### d) Difusión de los productos finales del SICNA.

- Concluido el procesamiento de la información las federaciones y organizaciones indígenas regionales reciben un mapa en AO del conjunto de las comunidades del área y la base de datos impresa. En caso que lo soliciten se les entrega esta información en formato digital. En algunas áreas se han entregado mapas a todas las comunidades. Por lo general, la entrega de la información a las organizaciones se realiza dos meses después de concluido el trabajo de campo.
- Se entrega el mapa en formato AO impreso a PETT e INRENA regional y otras instituciones estatales u ONGs que hayan colaborado con el trabajo. Si lo solicitan se les entrega la información en formato digital.
- Periódicamente se entrega información actualizada en formato digital al PETT Central y a la Intendencia de Áreas Naturales Protegidas e Intendencia Forestal de INRENA en Lima.
- Se atienden solicitudes de información de otras instituciones tanto en formato impreso como digital.